## **Pneumonia Detection via Chest X-Rays**

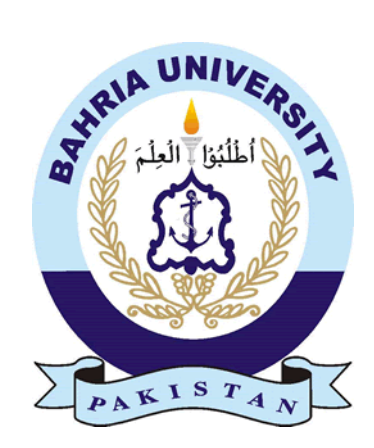

## **Group Members**

Muhammad Basit Ali(01-131172-017) Uzair Abdullah Mir (01-131172-047)

*Supervisor:* Engr. Joddat Fatima

A Final Year Project submitted to the Department of Software Engineering, Faculty of Engineering Sciences, Bahria University, Islamabad in the partial fulfillment for the award of degree in Bachelor of Software Engineering **July 2021**

## <span id="page-1-0"></span>**THESIS COMPLETION CERTIFICATE**

Student Name: **Uzair Abdullah Mir** Enrolment No: **01-131172-047** Student Name: **Muhammad Basit Ali** Enrolment No: **01-131172-017** Programme of Study: Bachelor of Software Engineering Project Title: **Pneumonia Detection via Chest X-Rays**

It is to certify that the above students' project has been completed to my satisfaction and to my belief, its standard is appropriate for submission for evaluation. I have also conducted plagiarism test of this thesis using HEC prescribed software and found similarity index at 14% that is within the permissible limit set by the HEC. I have also found the thesis in a format recognized by the department.

Supervisor's Signature:

Date: 6/9/2021 Name: Joddat Fatima

## <span id="page-2-0"></span>**CERTIFICATE OF ORIGINALITY**

This is certify that the intellectual contents of the project "**Pneumonia Detection via Chest X-Rays"** are the product of my/our own work except, as cited properly and accurately in the acknowledgements and references, the material taken from such sources as research journals, books, internet, etc. solely to support, elaborate, compare, extend and/or implement the earlier work. Further, this work has not been submitted by me/us previously for any degree, nor it shall be submitted by me/us in the future for obtaining any degree from this University, or any other university or institution. The incorrectness of this information, if proved at any stage, shall authorities the University to cancel my/our degree.

Name of the Student: **Uzair Abdullah Mir**

Signature: \_\_\_\_\_\_\_\_\_\_\_\_\_\_\_\_\_\_\_\_\_\_\_\_\_\_ Date: 08-06-2021

Name of the Student: **Muhammad Basit Ali**

Signature: \_\_\_\_\_\_\_\_\_\_\_\_\_\_\_\_\_\_\_\_\_\_\_\_\_\_ Date: 08-06-2021

## <span id="page-3-0"></span>**Abstract**

Although pneumonia is a treatable disease, it kills more children than any other disease or infection. According to a UNICEF report, Pneumonia claimed lives of 808,694 children under the age of five in 2017[1]. In Pakistan, an estimate of 58,000 children died of Pneumonia in 2018 placing Pakistan at 3rd number in most deaths by pneumonia in the world [1]. The major cause of deaths by pneumonia in Pakistan is low availability of doctors and medical personals in certain cities and areas. So, we are developing a web-based application that can detect pneumonia from the image of a patient's chest (lungs) x-ray. With unavailability of doctors in certain regions, patients need to travel long distances to get doctor appointments wasting crucial time. This project is aimed to assist patients to get diagnosis fast from home and act relatively. We are using deep learning algorithm called Convolutional Neural Network (CNN) that will be trained and tested on a dataset of chest x-rays. Users would simply upload their chest x-ray image on the website and the CNN algorithm will predict if the patient has pneumonia or not from the x-ray image. With even low availability of doctors in this covid pandemic this project can really help patients to get diagnosed in time as patient's condition keeps getting critical with time. Not all cases of pneumonia are serious, in some cases the patient has mild symptoms so in that case they should not panic but in case of moderate and severe pneumonia, the patients need to seek immediate medical assistance so that treatment can be started in time. Therefore, the deep learning model will then predict its severity as "Mild", "Moderate" or "Severe". The website will use the users' current location from their GPS and use that location to find pulmonologists near their current location and display their details with location of the pulmonologists using Google Maps API so that the user may make appointments for further diagnosis and treatment. Let us hope the project helps patients as we think it would.

**Keywords:** Pneumonia, Deep Learning, Convolutional Neural Networks (CNN)

# <span id="page-4-0"></span>**Dedication**

*We would like to dedicate this project to our beautiful and beloved parents who not only have supported us financially bus also blessed us with their moral support.* 

# <span id="page-5-0"></span>**Acknowledgments**

*Our deepest gratitude to Allah Almighty who has granted us courage, patience, knowledge, and skills that were necessary to carry out this project and our degree.*

*We would like to thank our supervisor, Ma'am Joddat Fatima for guiding us through our journey of this project and giving her expert opinion and pointing out our mistakes and helping us to complete this project. Her contribution and constructive criticism pushed us to make our work as good as we could.*

*Our utmost regards to our parents who have made it all possible after Allah Almighty, without their support we would never have achieved anything that we have today.*

# <span id="page-6-0"></span>**Table of Contents**

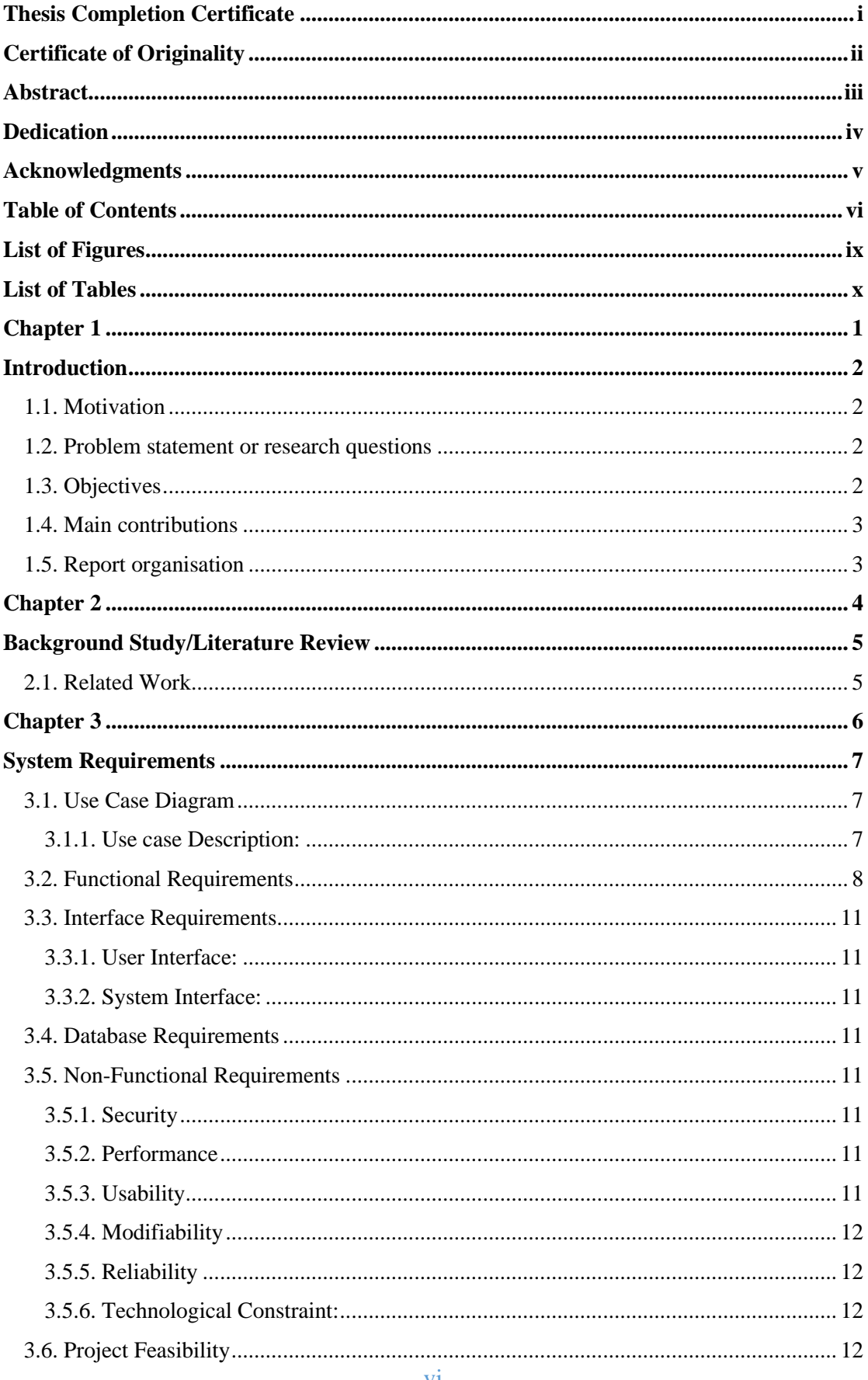

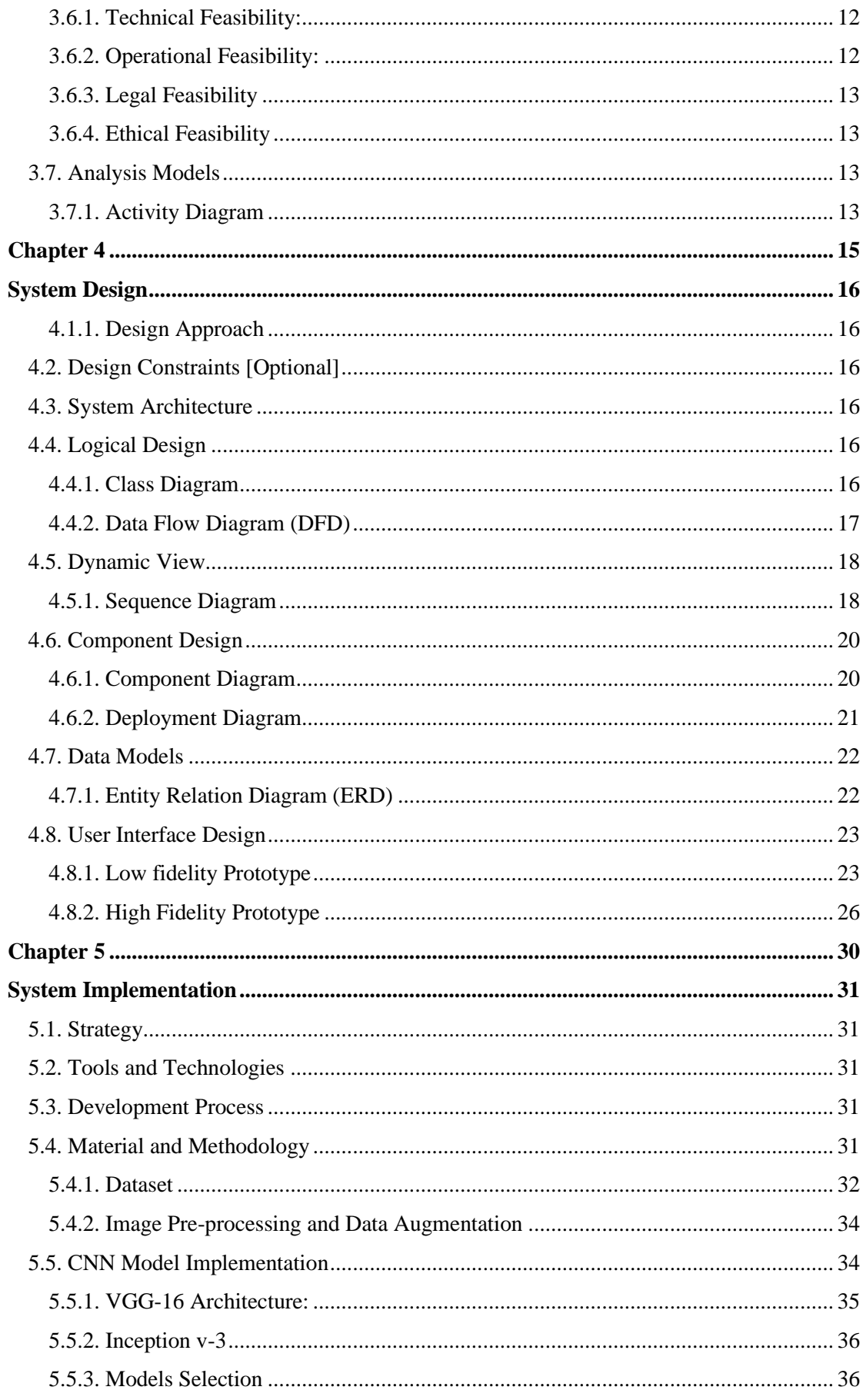

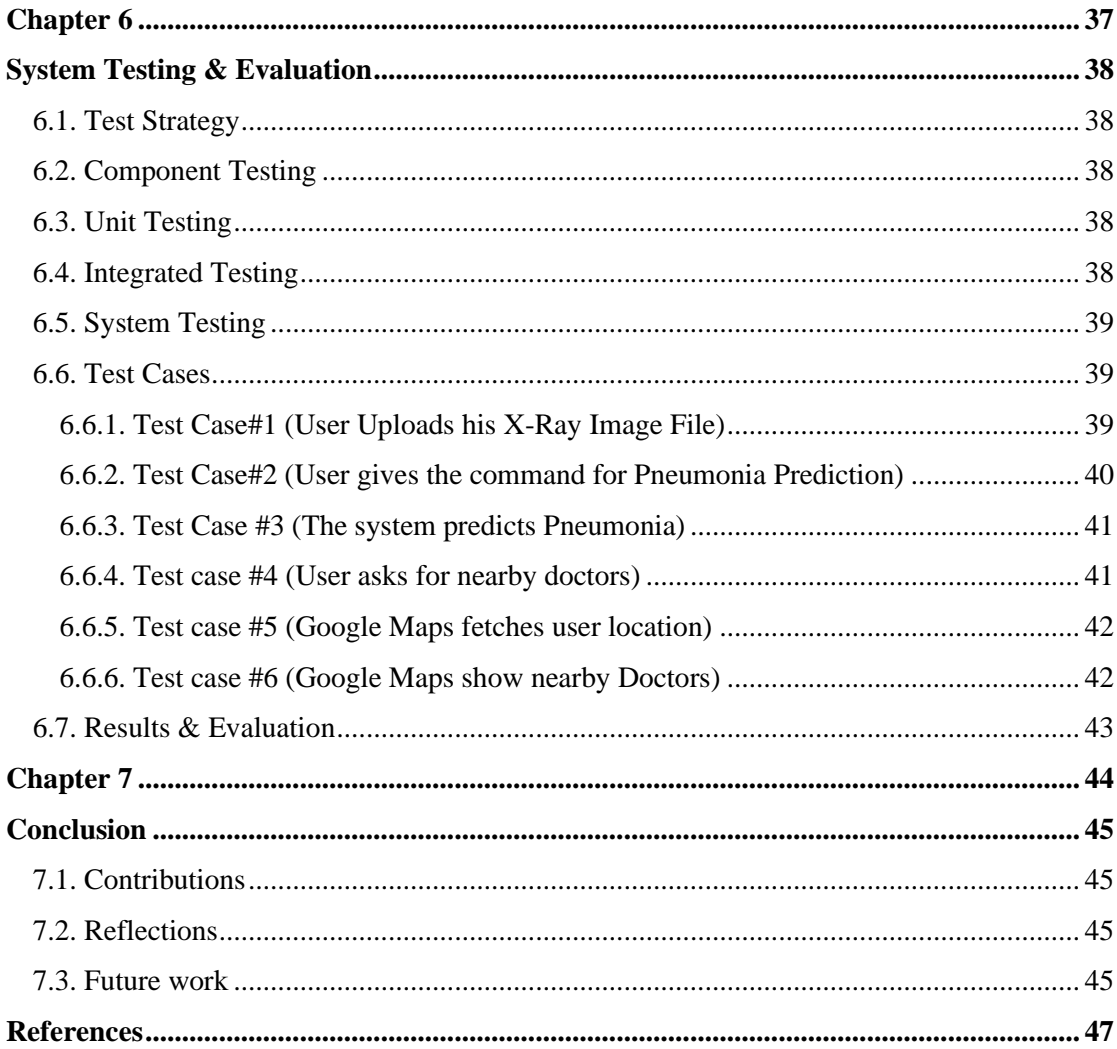

# <span id="page-9-0"></span>**List of Figures**

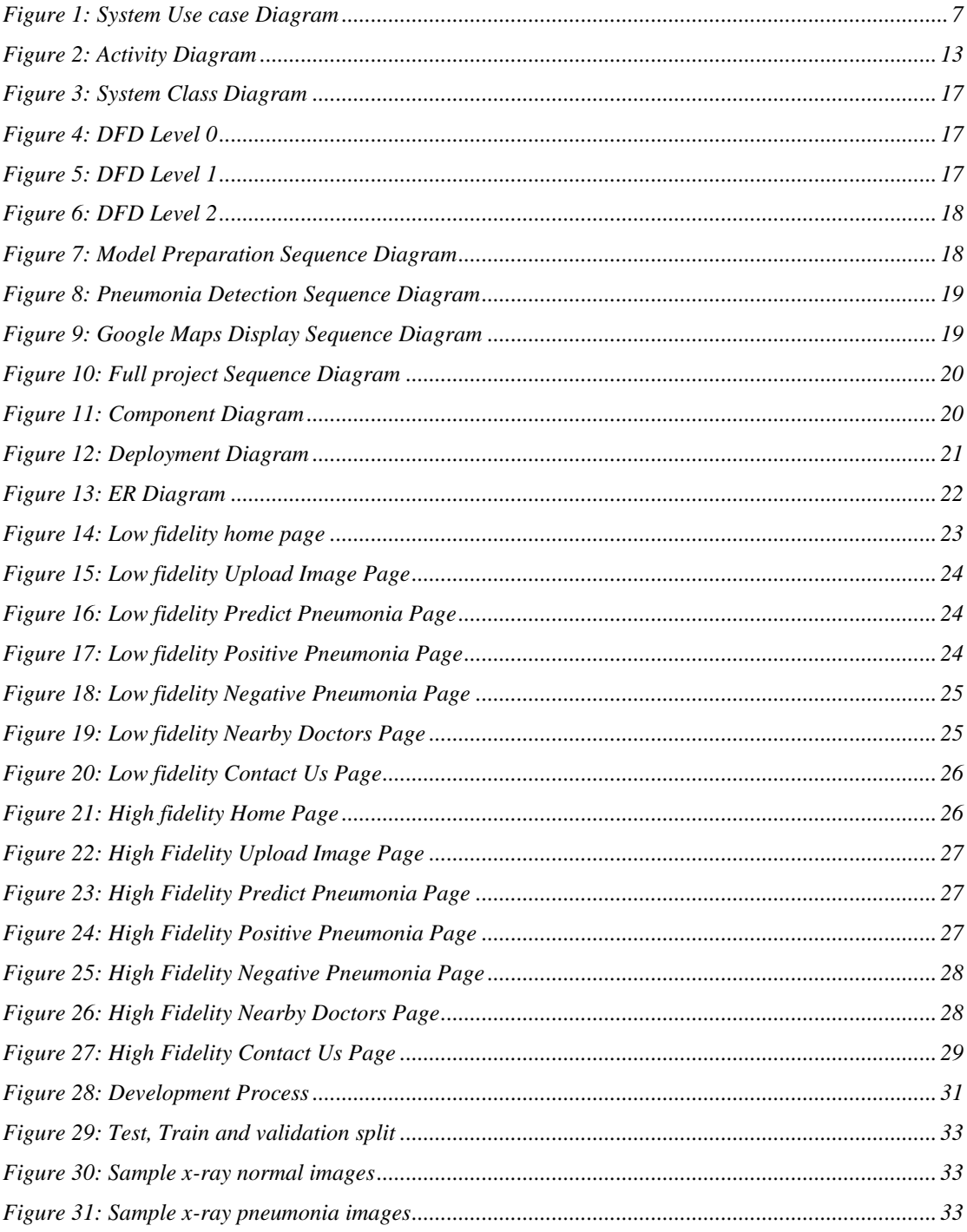

# <span id="page-10-0"></span>**List of Tables**

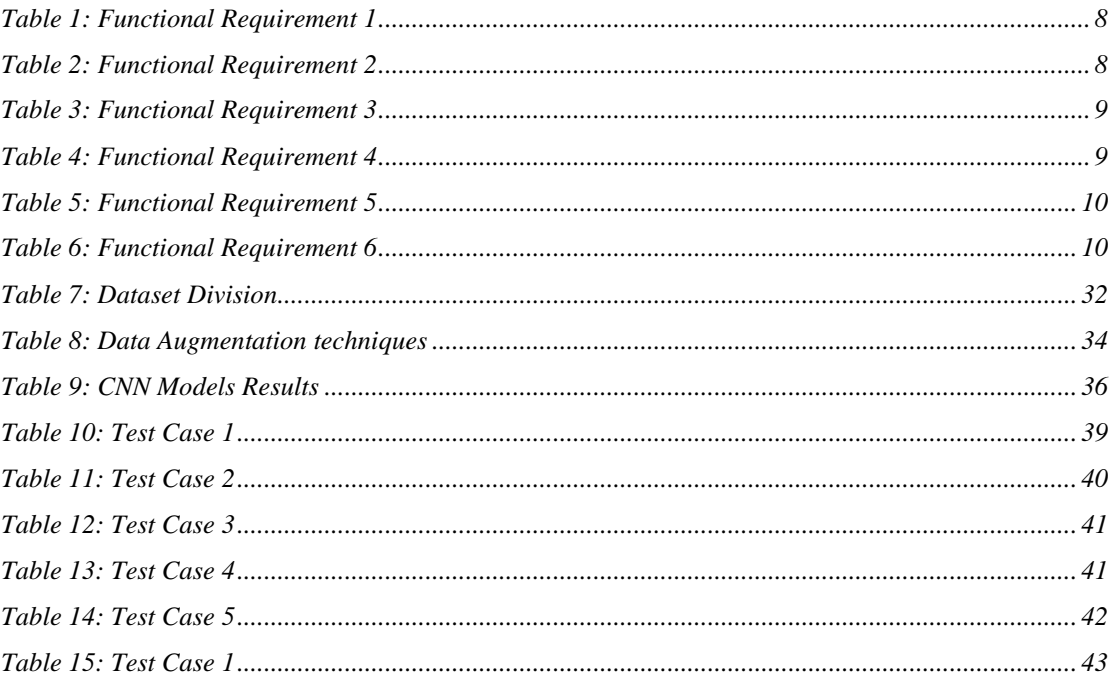

# <span id="page-11-0"></span>**Chapter 1**

# <span id="page-12-0"></span>**Introduction**

Our project solves a real life problem by helping people getting diagnosed from the comfort of their home by detecting presence of pneumonia from their chest x-ray images.

#### <span id="page-12-1"></span>**1.1. Motivation**

Pakistan ranked 3rd in deaths caused by Pneumonia in 2018 with 58,000 deaths in the world [1]. Our project aims at assisting patients that cannot find medical personnel in time with a system that can predict the presence of pneumonia with high precision and save crucial time wasted in travelling to find medical personnel just for diagnosis.

Moreover, the recent outbreak of Coronavirus has taken the whole world by surprise. It has taken more than 3,500,000 lives worldwide. The chances of getting infected by covid are highest in hospitals. This project will also prevent the unnecessary time spent in hospitals to get diagnosed, reducing the chance of catching covid-19 virus.

#### <span id="page-12-2"></span>**1.2. Problem statement or research questions**

Pneumonia is a treatable disease but still it kills a lot of people worldwide most of which are children. *"Every day, nearly 2,200 children under the age of five die from pneumonia, a curable and mostly preventable disease."* said Henrietta Fore, Executive Director of UNICEF<sup>[1]</sup>. One of the main reasons for these deaths is late detection of pneumonia in patients. Pneumonia keeps getting critical if not treated in time and eventually result in casualties. With unavailability of doctors in certain regions, patients need to travel long distances to find doctor appointments which is waste of crucial time. So, this project is aimed to assist patients to get diagnosis fast and act relatively.

#### <span id="page-12-3"></span>**1.3. Objectives**

The main objectives that we have focused on achieving are:

- 1. Make people able to get diagnosed from anywhere through internet.
- 2. Reduce the need to visit hospitals to reduce crowd in hospitals in this pandemic.

#### <span id="page-13-0"></span>**1.4. Main contributions**

#### **What is new, different, better, significant?**

Although there has been some research done on pneumonia detection using AI but there is no web or mobile application developed yet that would help ordinary patients and doctors to diagnose pneumonia from chest x-rays.

#### **Why is the world a better place because of what I have done?**

Recent breakout of covid pandemic has caused many causalities around the globe due to its property of fast and easy spread. The chances of getting infected by covid are highest in hospitals as there are patients present day and night. This app limits the need to visit hospitals, minimizing the chances of getting infected by covid or any other contagious disease.

#### **What is now known/possible/better because of this project?**

This project makes it possible to get diagnosed from your nearest internet service point if you have digital image of your chest x-ray which is nowadays easily available.

#### <span id="page-13-1"></span>**1.5. Report organisation**

The structure of the report is as follows.

- **Chapter 1:** In this chapter, we discussed our motivation for this project and the problem statement that we were working on. Furthermore, we discussed the objectives of the project and how is this project going to help people.
- **Chapter 2:** In this chapter we discuss the background and history of our project. Past work done in our related field is discussed and examined.
- **Chapter 3:** In this chapter we discuss system requirements. It includes gathering requirements and organizing them by allocating them into functional and nonfunctional requirements.
- **Chapter 4:** In this chapter we have included the graphical representation of our project that will allow users and developers to get better picture of what is being implemented and how will it be implemented.
- **Chapter 5:** This chapter includes implementation of the system. It contains different working strategies and methodologies to develop the system.
- **Chapter 6:** This chapter gives the details of testing including unit, integration and system testing to make sure that application is working fine.
- **Chapter 7:** This chapter concludes the project and report and talks about how this project can be further improved and enhanced.

# <span id="page-14-0"></span>**Chapter 2**

# <span id="page-15-0"></span>**Background Study/Literature Review**

Advancements in the performance of deep learning algorithms and datasets has enabled Artificial Intelligence to overtake the performance of medical professionals in different areas of medical imaging tasks like diabetic retinopathy detection [2], skin cancer classification [3], arrhythmia detection [4] and haemorrhage identification [5]. Specifically, CNN's application has been studied on pulmonary diseases over the years and new research is being done by the top organizations of the world. Automated (or unsupervised) diagnosis of pulmonary diseases and chest/lungs related conditions using deep learning algorithms has been given extra attention recently. Pulmonary tuberculosis classification [6] and lung nodule detection [7] are two of many research paper published in the recent years.

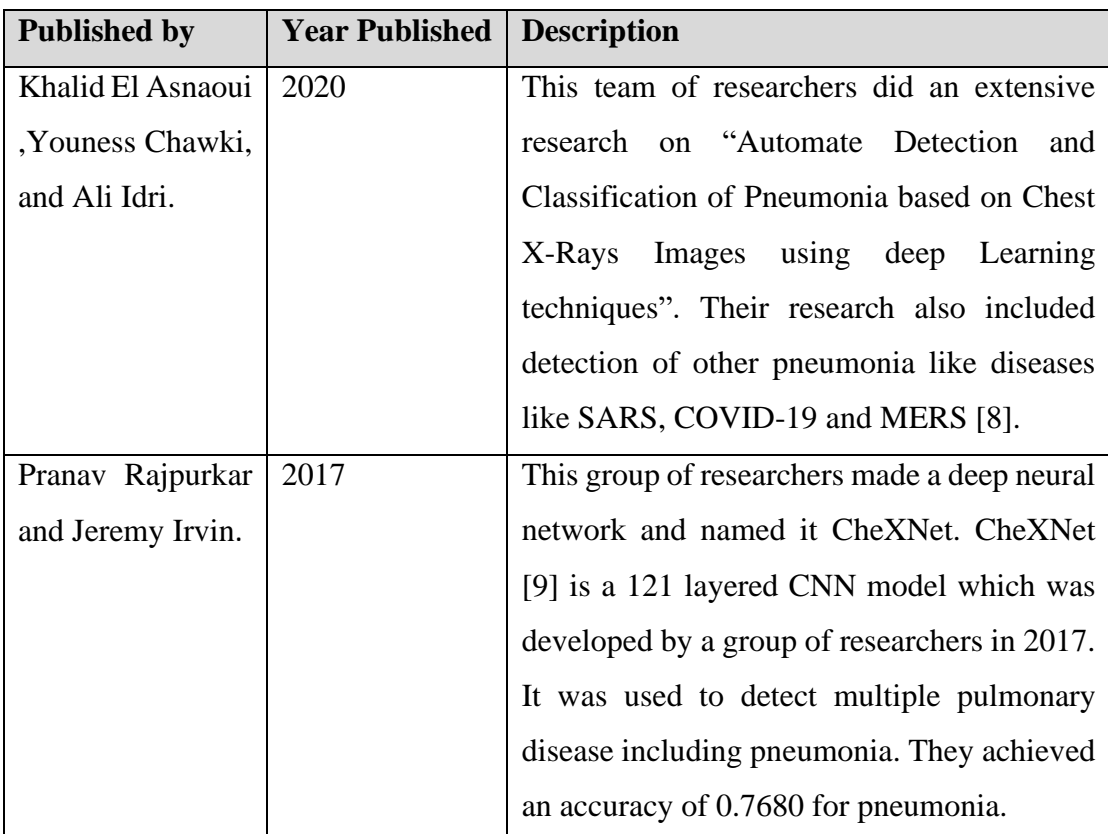

#### <span id="page-15-1"></span>**2.1. Related Work**

Although this is one on the best research paper on pulmonary disease detection but like every piece of work done in this topic, it lacks one thing that we offer, an actual (web) application that allows radiologists and ordinary patients to detect pneumonia from their digital chest x-ray.

# <span id="page-16-0"></span>**Chapter 3**

# <span id="page-17-0"></span>**System Requirements**

#### <span id="page-17-1"></span>**3.1. Use Case Diagram**

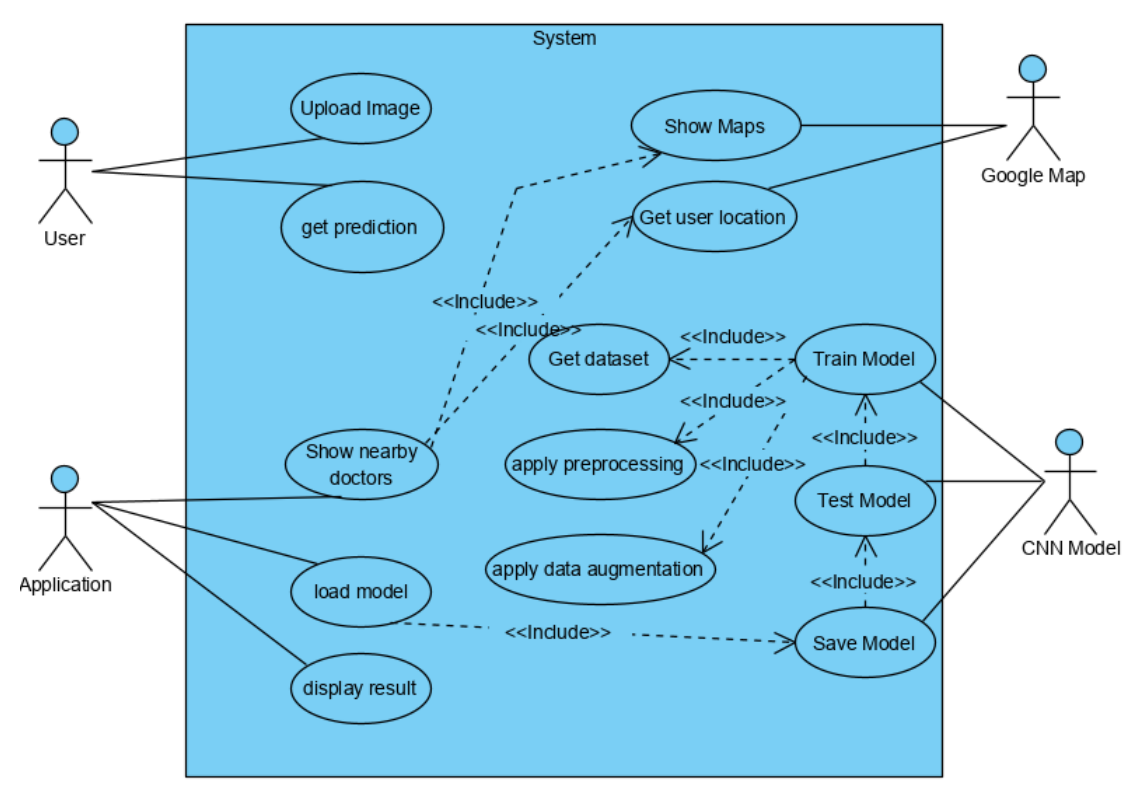

*Figure 1: System Use case Diagram*

#### <span id="page-17-3"></span><span id="page-17-2"></span>**3.1.1. Use case Description:**

#### **Upload Image:**

The user will use upload Image button to upload their chest x-ray image from their device. Once uploaded the image will be displayed on the screen.

#### **Get Prediction:**

The user will get the result by clicking on get Prediction button.

#### **Train Model:**

CNN model is trained on the dataset using transfer learning technique. (This use case is performed only once)

#### **Save Model:**

The weights of trained model are saved for later use. (This use case is performed once)

#### **Load Model:**

The saved model is loaded on the web to predict user uploaded image(s).

#### **Get User Location:**

Google Maps API will access user's current location.

#### **Show Maps:**

Google Maps API is used to display google maps on the website.

#### **Show nearby Doctors:**

Using the user's current location, pulmonologists are show on the Google maps near

him in case the user want to make an appointment for further treatment/diagnosis.

#### **Display Result:**

The website will show either positive or negative for pneumonia.

#### <span id="page-18-0"></span>**3.2. Functional Requirements**

#### **Upload Image:**

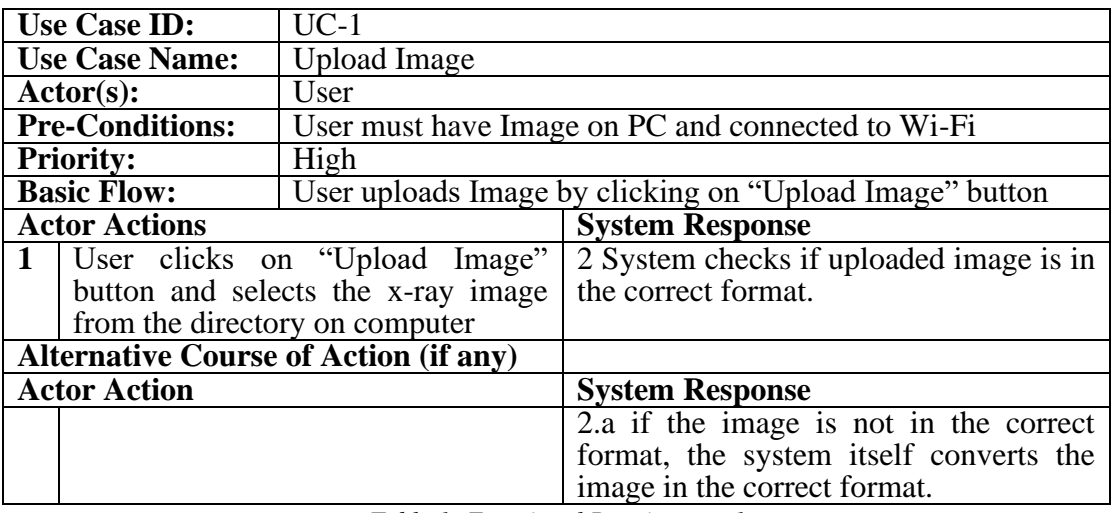

*Table 1: Functional Requirement 1*

#### <span id="page-18-1"></span>**Get Prediction:**

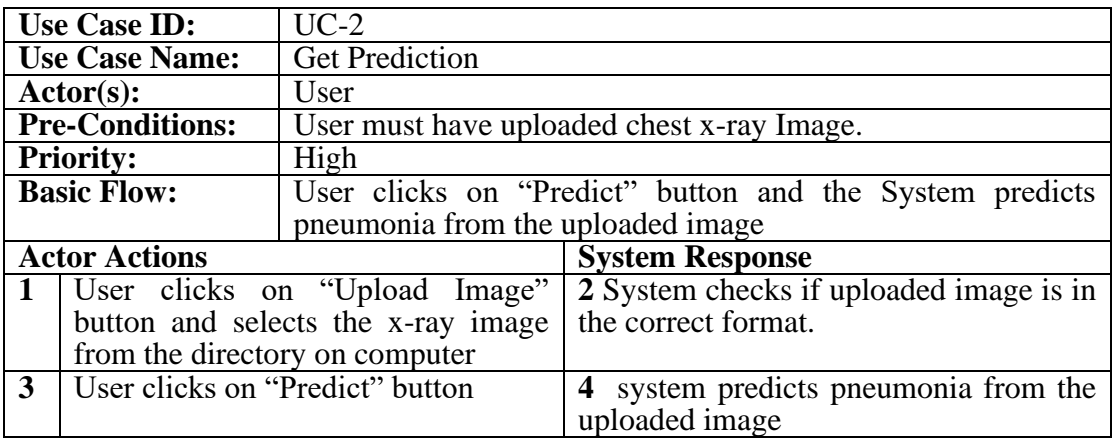

<span id="page-18-2"></span>*Table 2: Functional Requirement 2*

## **Display Result**

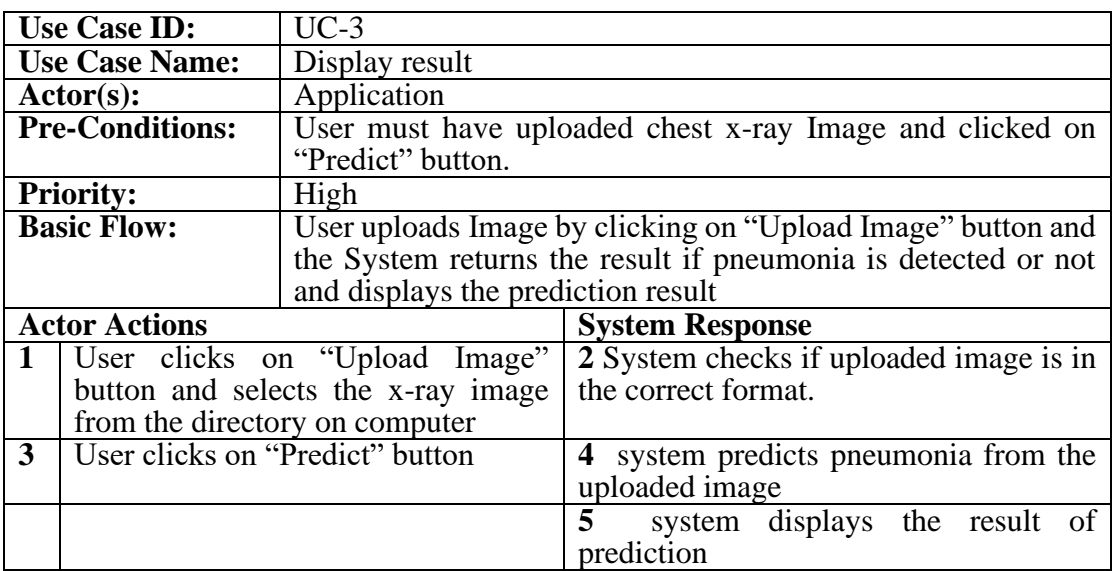

*Table 3: Functional Requirement 3*

## <span id="page-19-0"></span>**Show Maps**

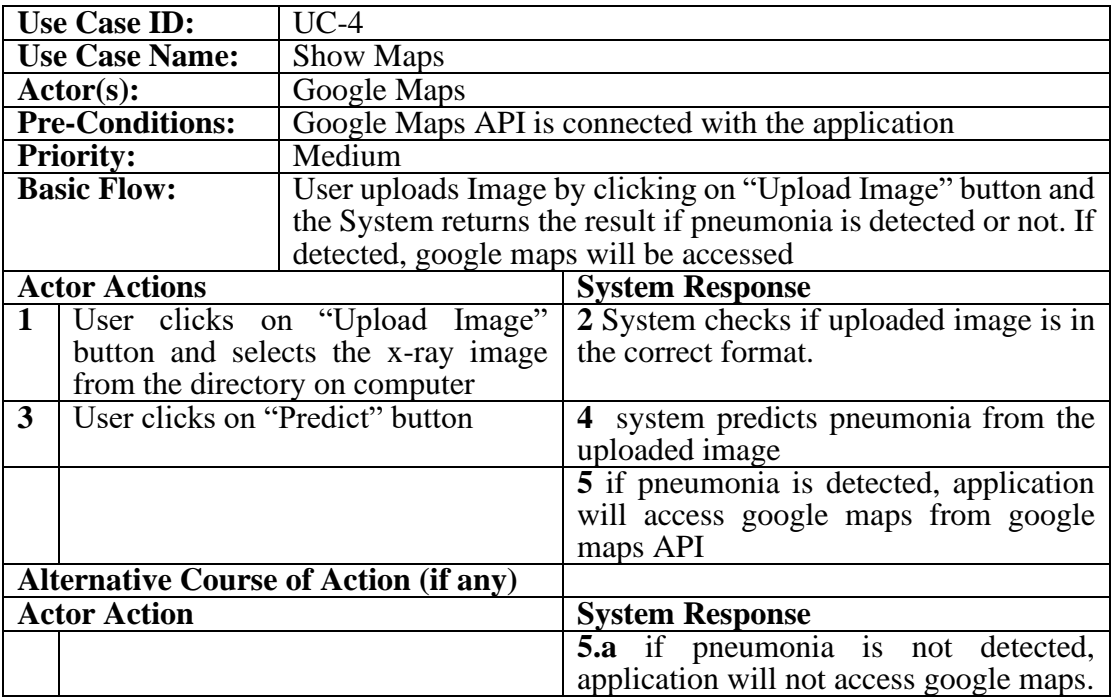

<span id="page-19-1"></span>*Table 4: Functional Requirement 4*

#### **Get User Location**

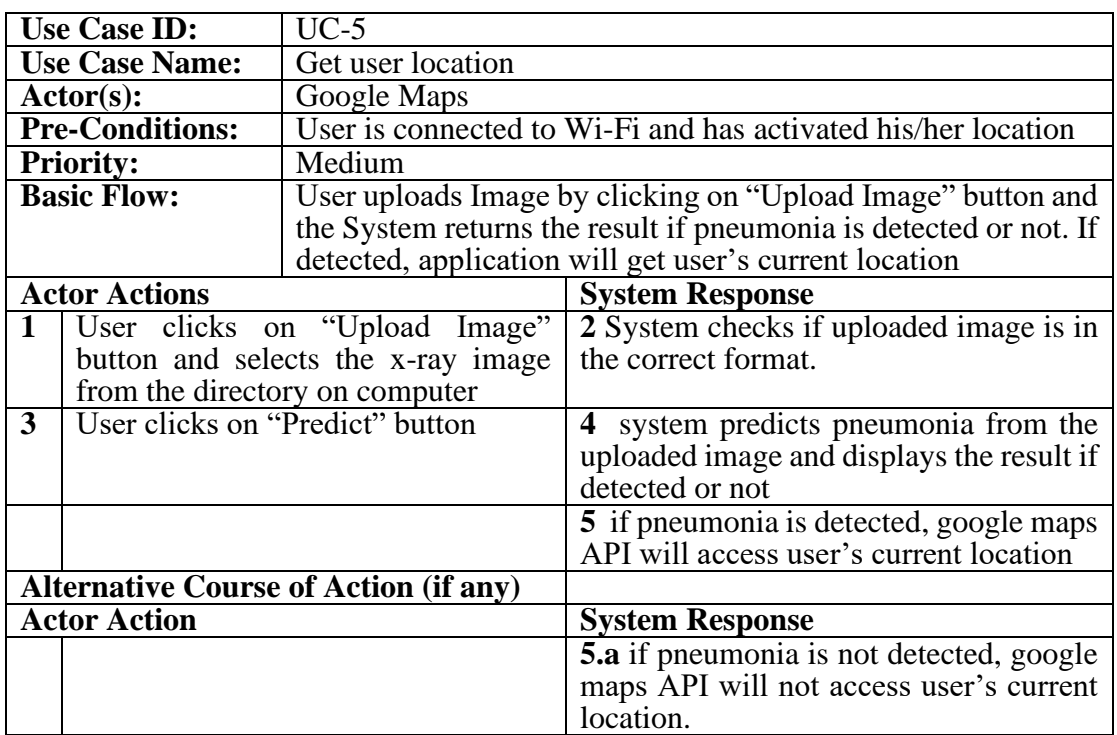

*Table 5: Functional Requirement 5*

#### <span id="page-20-0"></span>**Show nearby Doctors**

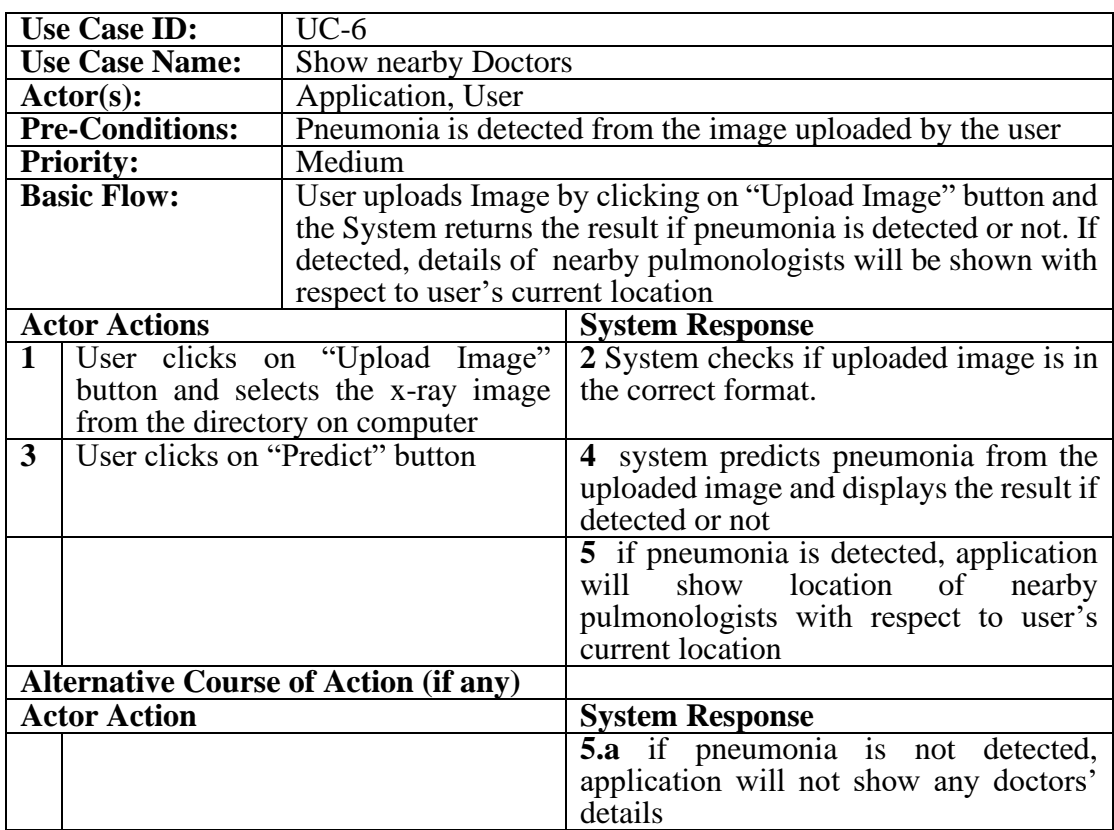

<span id="page-20-1"></span>*Table 6: Functional Requirement 6*

#### <span id="page-21-0"></span>**3.3. Interface Requirements**

#### <span id="page-21-1"></span>**3.3.1. User Interface:**

The user will interact with our website by first uploading his/her chest x-ray image which will be displayed on the screen. User can also re-upload the image. Once the correct image is uploaded, the user can get the result/prediction for the chest x-ray.

#### <span id="page-21-2"></span>**3.3.2. System Interface:**

For the frontend, we have used simple HTML, CSS and JavaScript and for the backend, we have used .Net Core and C#.

#### <span id="page-21-3"></span>**3.4. Database Requirements**

Since the system does not ask users for registration, it means that it does not store any users' data. It only stores X-Ray files for a small amount of time and then junks it because our system does not need to store it. So the database of our system is not extensive.

The database used is SQL server database and it can be upgraded to Azure database if the requirements change in the future and the project is deployed on a big scale.

#### <span id="page-21-4"></span>**3.5. Non-Functional Requirements**

#### <span id="page-21-5"></span>**3.5.1. Security**

The system provides complete security to the user data. The personal data of the patient is completely secure the website does not collect any data. It only takes the X Ray File and user location. The user location is not stored, it is just taken and then junked after the process.

#### <span id="page-21-6"></span>**3.5.2. Performance**

The system has efficient performance and does not lag or slow down at any point. There are no performance issues.

#### <span id="page-21-7"></span>**3.5.3. Usability**

The system is very easy to use and the user experience is designed keeping view the ease of usability.

#### <span id="page-22-0"></span>**3.5.4. Modifiability**

There is always room for modification in the project and our project is completely modifiable.

#### <span id="page-22-1"></span>**3.5.5. Reliability**

The system is very reliable and has no availability issues. It has efficient code and the server is optimized for minimal downtime.

#### <span id="page-22-2"></span>**3.5.6. Technological Constraint:**

The deep leaning algorithm cannot give a 100% accuracy, which means that there is a chance for the prediction to be wrong but it is very minor.

#### <span id="page-22-3"></span>**3.6. Project Feasibility**

#### <span id="page-22-4"></span>**3.6.1. Technical Feasibility:**

This feasibility analysis helped us determine whether the technical resources meet capacity and whether the technical team is capable of converting the ideas into working systems.

We calculated all the costs and technical requirements for this project keeping in view the market trends and demands.

Our system is not very complicated and vast and it requires minimal operational costs and technical resources. Our team is capable to scale this project on a bigger scale with little to technical obstacles.

#### <span id="page-22-5"></span>**3.6.2. Operational Feasibility:**

This feasibility analysis helped us determine if our project is good enough to be operational on a corporate level. We analysed if our project can be set operational on a bigger scale and serve clients.

We reached out to various medical and corporate firms and discussed our project with them and after an extensive discussion we were came to a point that our project has good operational scope but to be operational on industrial level we need to work more on the accuracy of the prediction model and increase the datasets.

#### <span id="page-23-0"></span>**3.6.3. Legal Feasibility**

This feasibility analysis helped us determine if our project is compatible in the market keeping in view the legal policies and regulations.

We did a quick overview of the medical legal policies and came to a point that our project is compliant with all the legal policies because we never recommend any medications or treatment. Our system just predicts the pneumonia and then refers the patients to pulmonologists nearby.

#### <span id="page-23-1"></span>**3.6.4. Ethical Feasibility**

This feasibility analysis helped us determine if project is compatible keeping in view the ethical concerns of the society.

We talked to various people around us regarding our project and also some doctors and ensured that our project does not violate any ethical value.

#### <span id="page-23-2"></span>**3.7. Analysis Models**

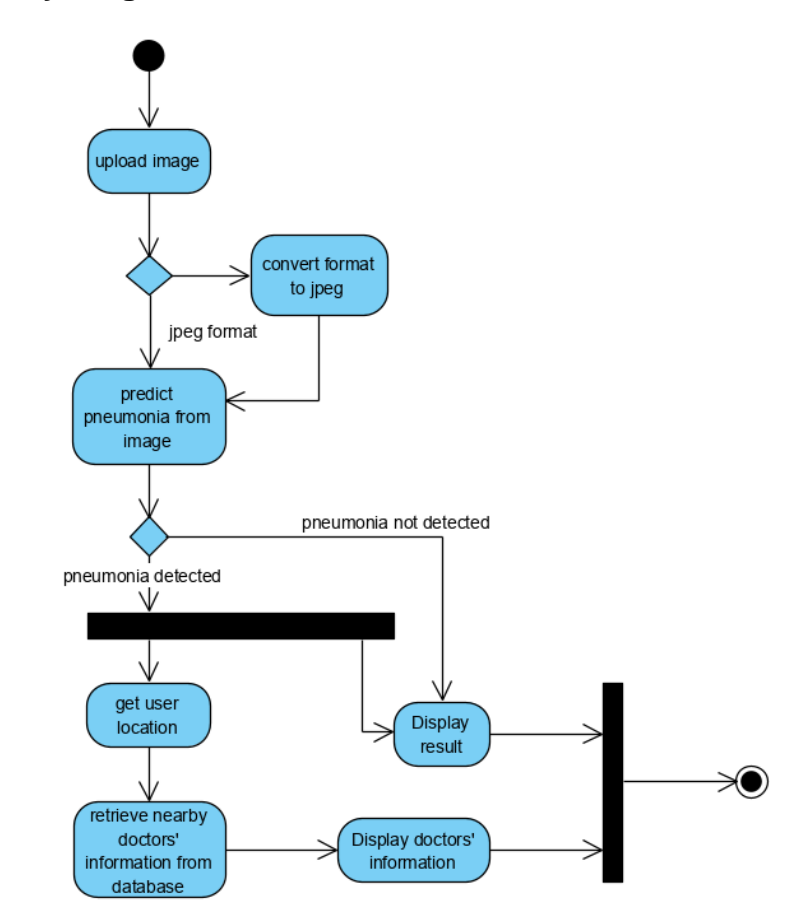

#### <span id="page-23-3"></span>**3.7.1. Activity Diagram**

<span id="page-23-4"></span>*Figure 2: Activity Diagram*

Our project solves a real-life problem and brings ease into the life of pneumonia patients to some extent. Although it can't be perfect and 100% accurate, but still it fulfils the requirements of the market and people.

This project has very simple use cases and has a very user-friendly experience. All the functional and non-functional requirements are fulfilled and the project is feasible for the market.

# <span id="page-25-0"></span>**Chapter 4**

# <span id="page-26-0"></span>**System Design**

#### <span id="page-26-1"></span>**4.1.1. Design Approach**

We are using a Function Oriented Design Approach for our project. Our project is focused of the function of Pneumonia Detection, which is further divided into sub functions like "uploading image", "Applying pre-processing", "Training model" and "Testing Models" etc. The main function is divided in many sub functions which all perform certain tasks to perform the main task. A top-down approach is used where the main feature/function is divided into sub functions.

#### <span id="page-26-2"></span>**4.2. Design Constraints [Optional]**

Biggest Constraint is high cost and high time consumptions as each module/requirement needs to be planned, designed and tested separately. Function oriented design can get messy as it does not have a proper structure like Object Oriented Design.

#### <span id="page-26-3"></span>**4.3. System Architecture**

For this system, we used MVC architecture as it is one of most efficient architectures for state-of-the-art applications. Our system has three modules and it fits perfectly in the MVC architecture. We put the database in MODEL, all the functions including image uploading, pneumonia prediction in CONTROLLER and all the web pages in VIEW.

#### <span id="page-26-4"></span>**4.4. Logical Design**

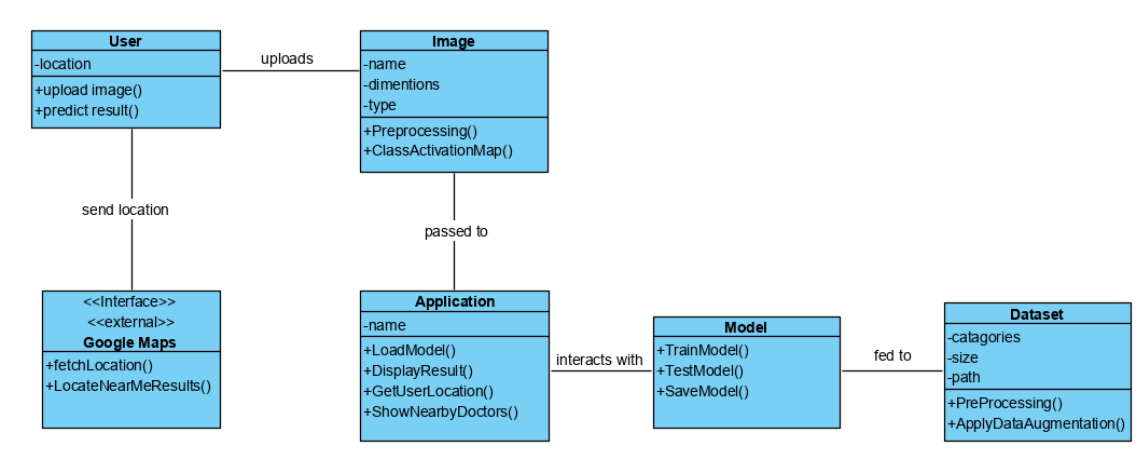

#### <span id="page-26-5"></span>**4.4.1. Class Diagram**

*Figure 3: System Class Diagram*

#### <span id="page-27-1"></span><span id="page-27-0"></span>**4.4.2. Data Flow Diagram (DFD)**

#### *4.4.2.1. DFD Level 0*

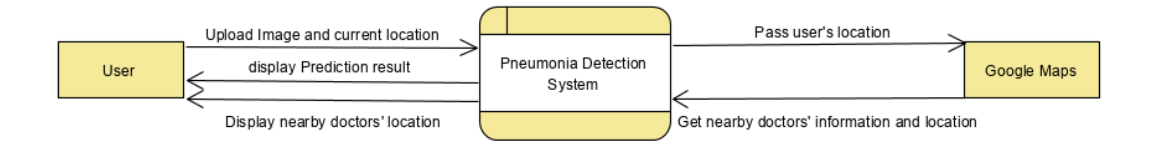

*Figure 4: DFD Level 0*

#### <span id="page-27-2"></span>*4.4.2.2. DFD Level 1*

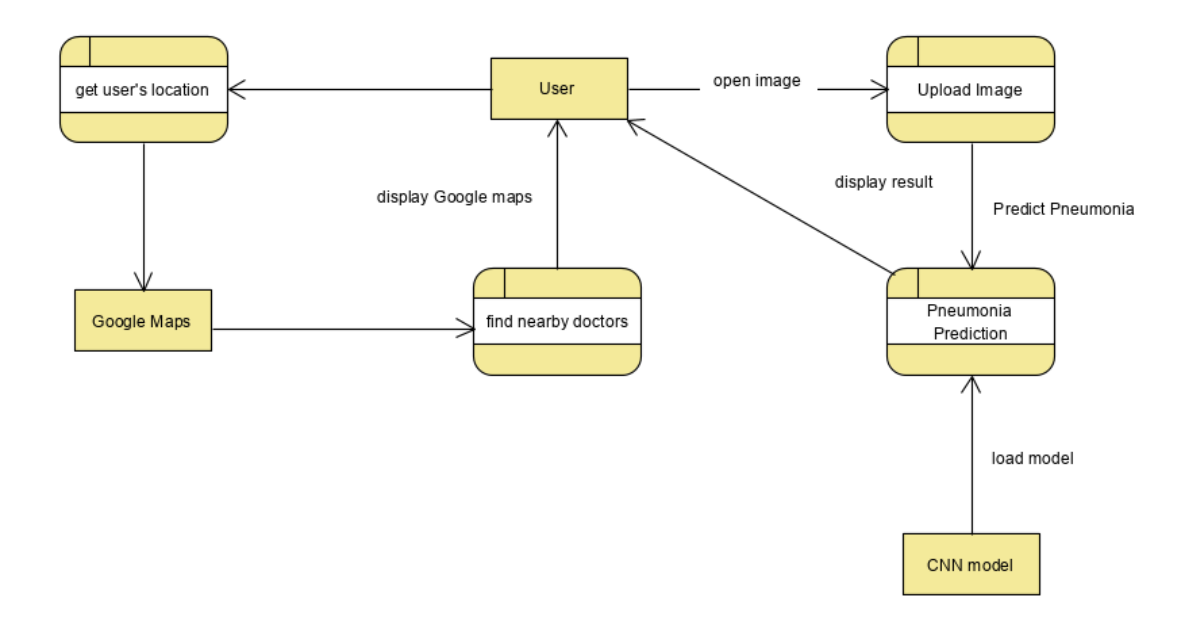

<span id="page-27-3"></span>*Figure 5: DFD Level 1*

#### *4.4.2.3. DFD Level 2*

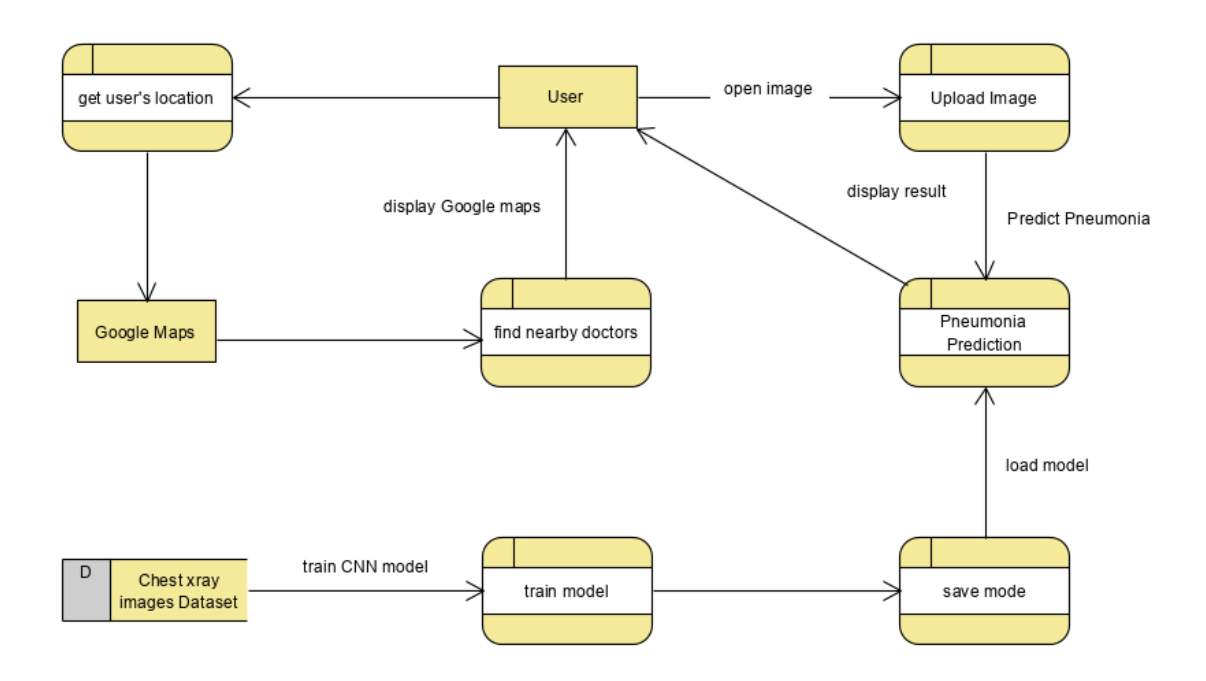

*Figure 6: DFD Level 2*

#### <span id="page-28-2"></span><span id="page-28-0"></span>**4.5. Dynamic View**

#### <span id="page-28-1"></span>**4.5.1. Sequence Diagram**

#### *4.5.1.1. Model Preparation*

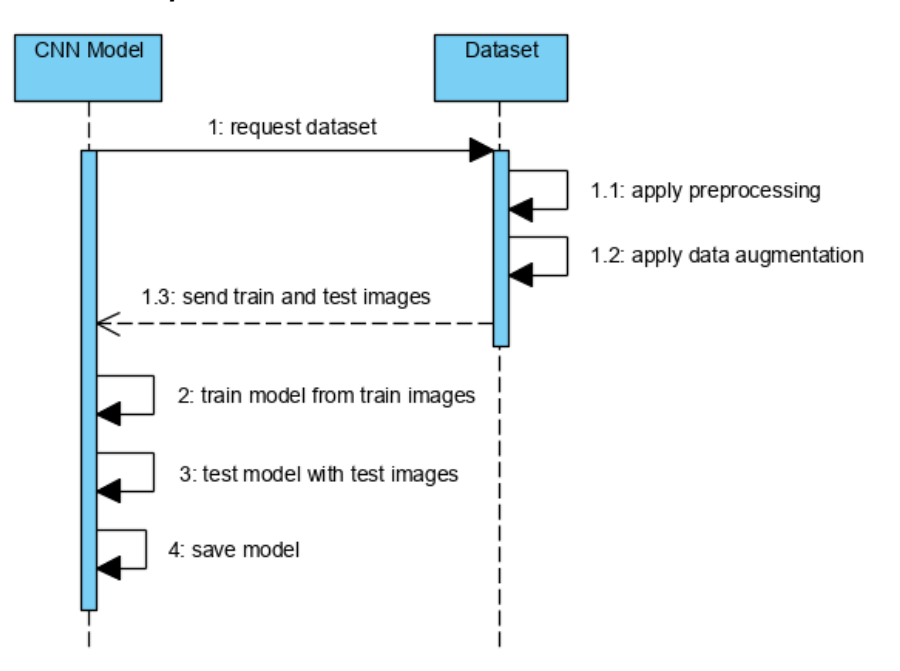

<span id="page-28-3"></span>*Figure 7: Model Preparation Sequence Diagram*

*4.5.1.2. Pneumonia Detection*

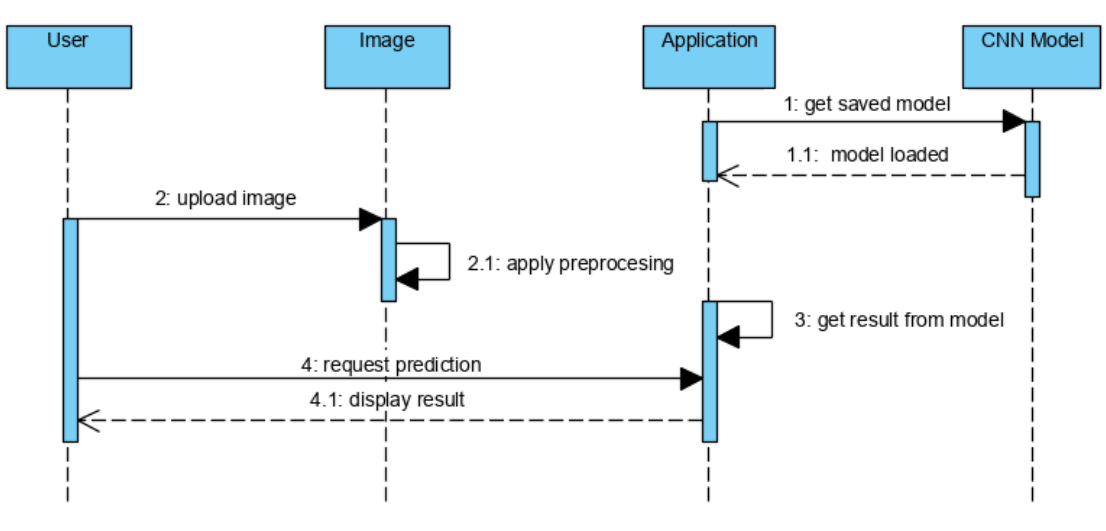

*Figure 8: Pneumonia Detection Sequence Diagram*

<span id="page-29-0"></span>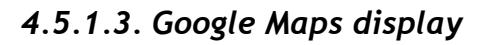

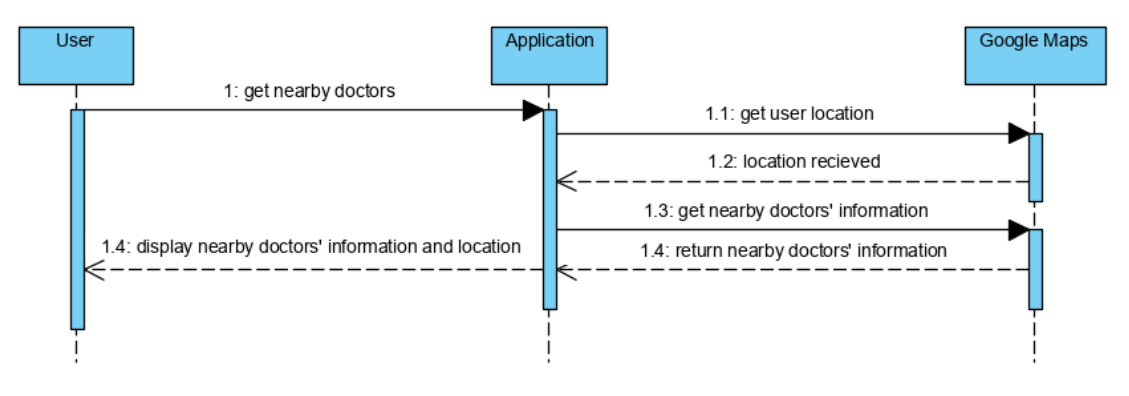

<span id="page-29-1"></span>*Figure 9: Google Maps Display Sequence Diagram*

#### *4.5.1.4. Overall Sequence Diagram*

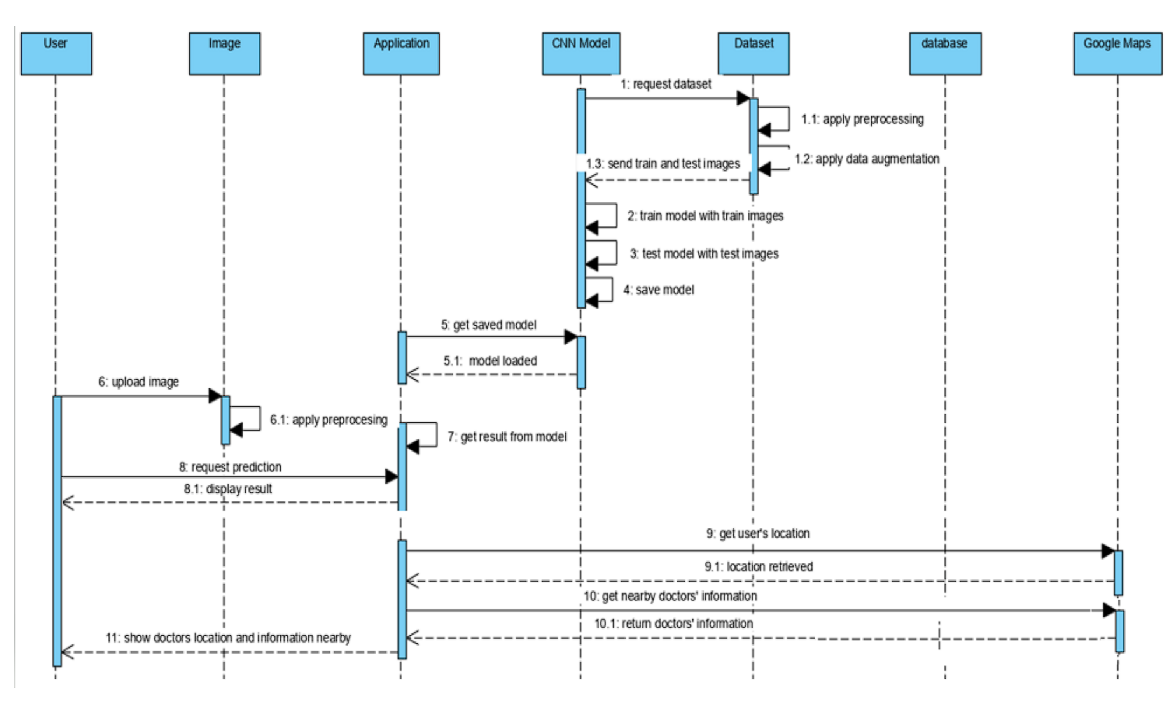

*Figure 10: Full project Sequence Diagram*

### <span id="page-30-2"></span><span id="page-30-0"></span>**4.6. Component Design**

#### <span id="page-30-1"></span>**4.6.1. Component Diagram**

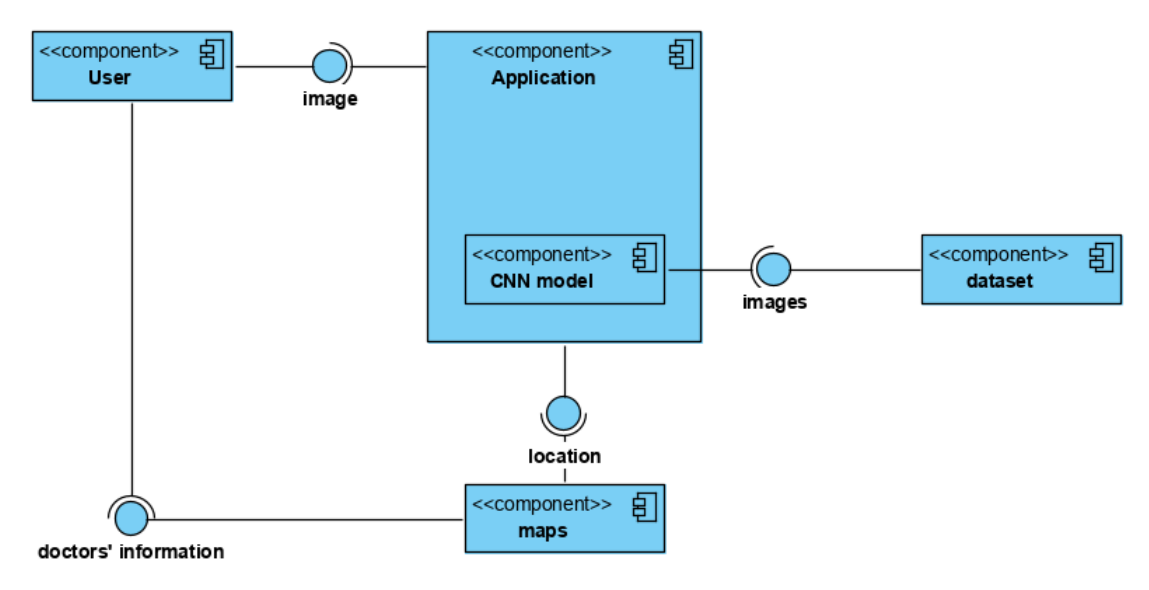

<span id="page-30-3"></span>*Figure 11: Component Diagram*

## <span id="page-31-0"></span>**4.6.2. Deployment Diagram**

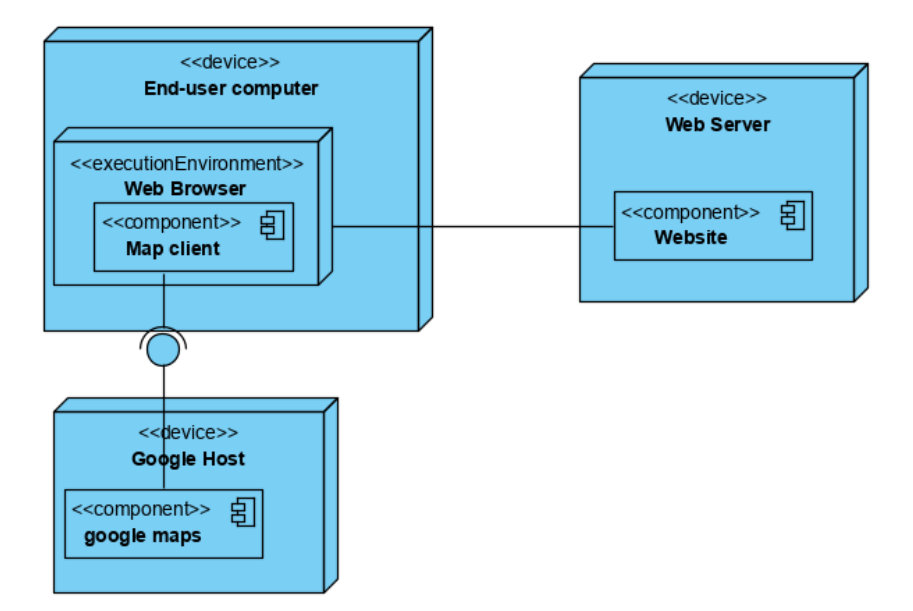

<span id="page-31-1"></span>*Figure 12: Deployment Diagram*

#### <span id="page-32-0"></span>**4.7. Data Models**

## <span id="page-32-1"></span>**4.7.1. Entity Relation Diagram (ERD)**

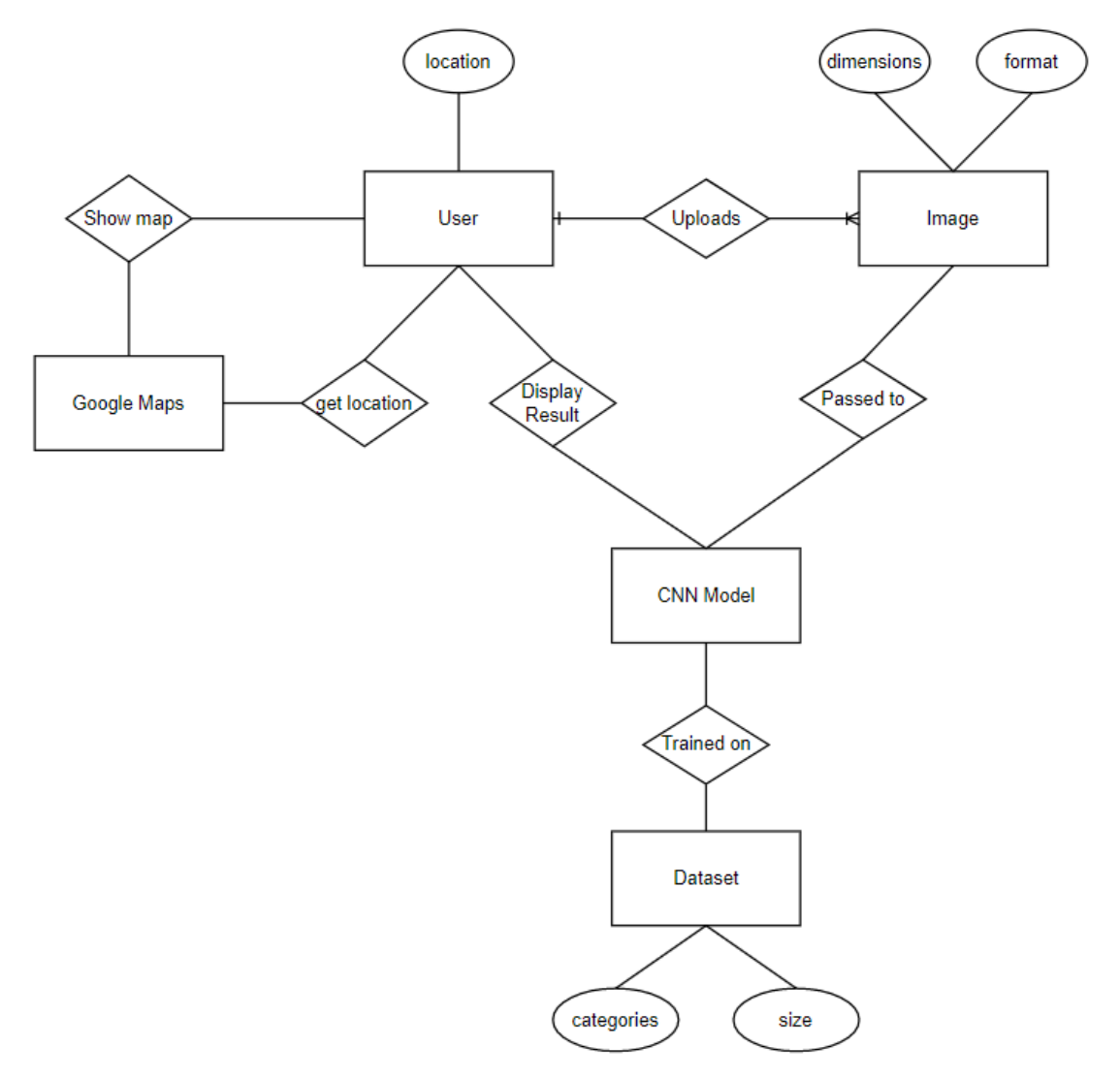

<span id="page-32-2"></span>*Figure 13: ER Diagram*

#### <span id="page-33-0"></span>**4.8. User Interface Design**

#### <span id="page-33-1"></span>**4.8.1. Low fidelity Prototype**

#### **Home Page:**

Pneumonia<br>Detection Home About Contact neumonia is Dangerous Check if you are suffering<br>from it or not? heck Now

*Figure 14: Low fidelity home page*

<span id="page-33-2"></span>**Upload Image Page:**

Preumonia<br>Detection Home About (Contact)  $RPP$ Upload Your X-ray<br>Image File here.<br>Make sure the image 15<br>In . DICOM or jpeg Format. Choose File No file Chosen Create

*Figure 15: Low fidelity Upload Image Page*

<span id="page-34-0"></span>**Predict Pneumonia Page:**

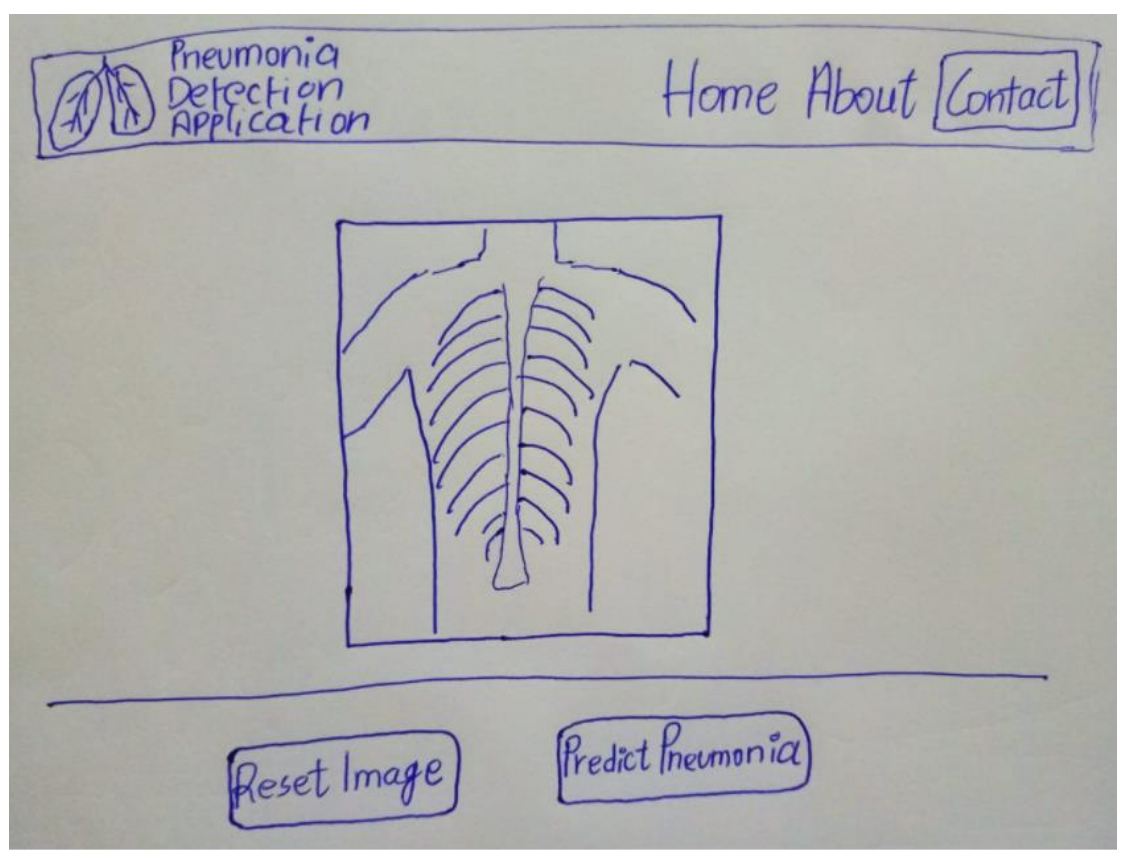

*Figure 16: Low fidelity Predict Pneumonia Page*

<span id="page-34-1"></span>**Positive Pneumonia Page:**

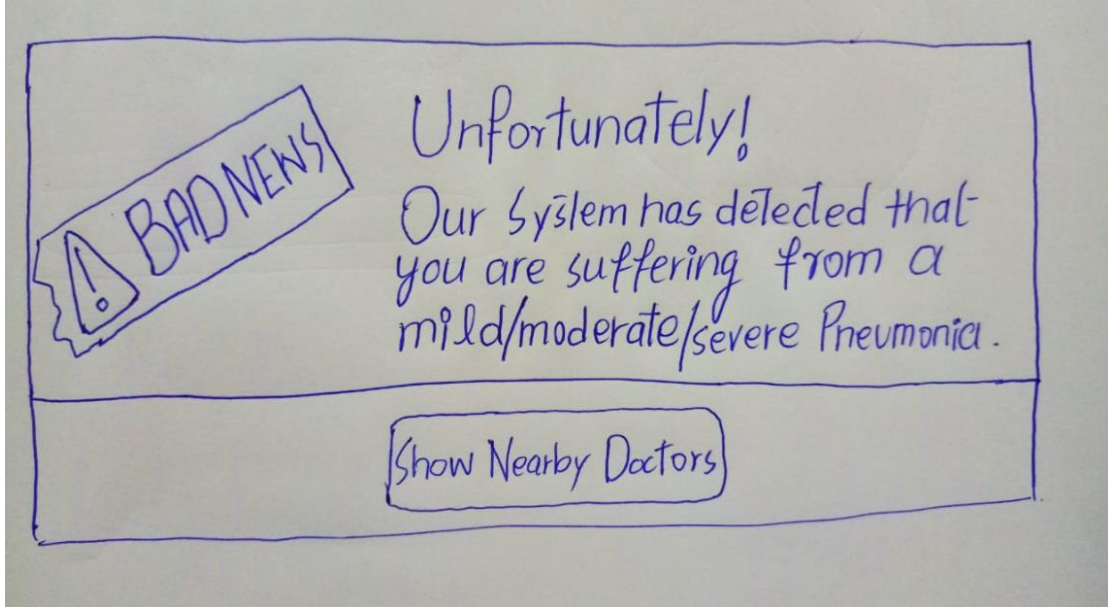

<span id="page-34-2"></span>*Figure 17: Low fidelity Positive Pneumonia Page*

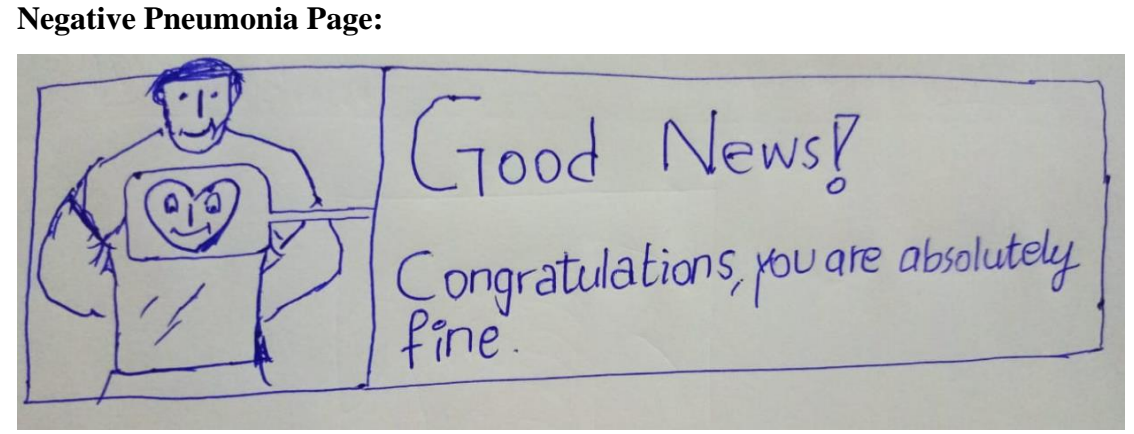

*Figure 18: Low fidelity Negative Pneumonia Page*

<span id="page-35-0"></span>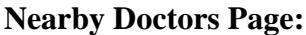

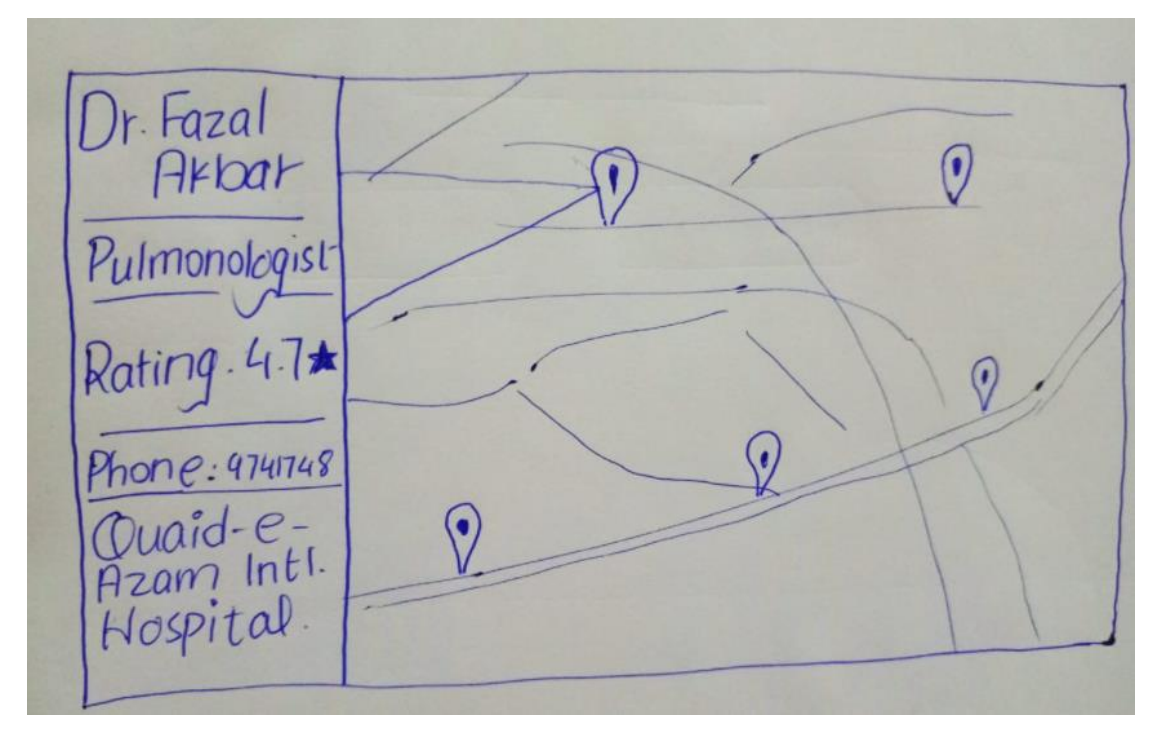

<span id="page-35-1"></span>*Figure 19: Low fidelity Nearby Doctors Page*

#### **Contact Us Page**

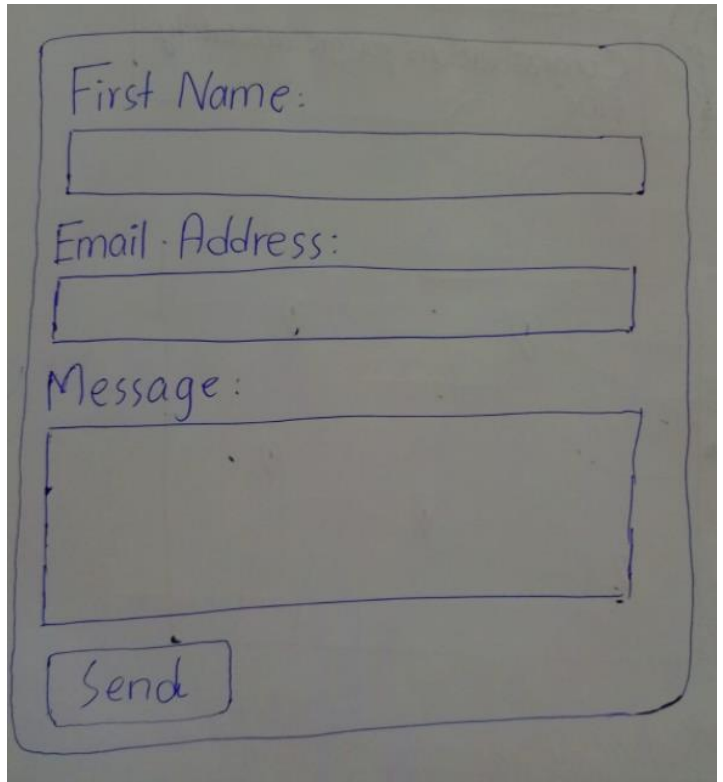

*Figure 20: Low fidelity Contact Us Page*

#### <span id="page-36-1"></span><span id="page-36-0"></span>**4.8.2. High Fidelity Prototype**

#### **Home Page:**

<span id="page-36-2"></span>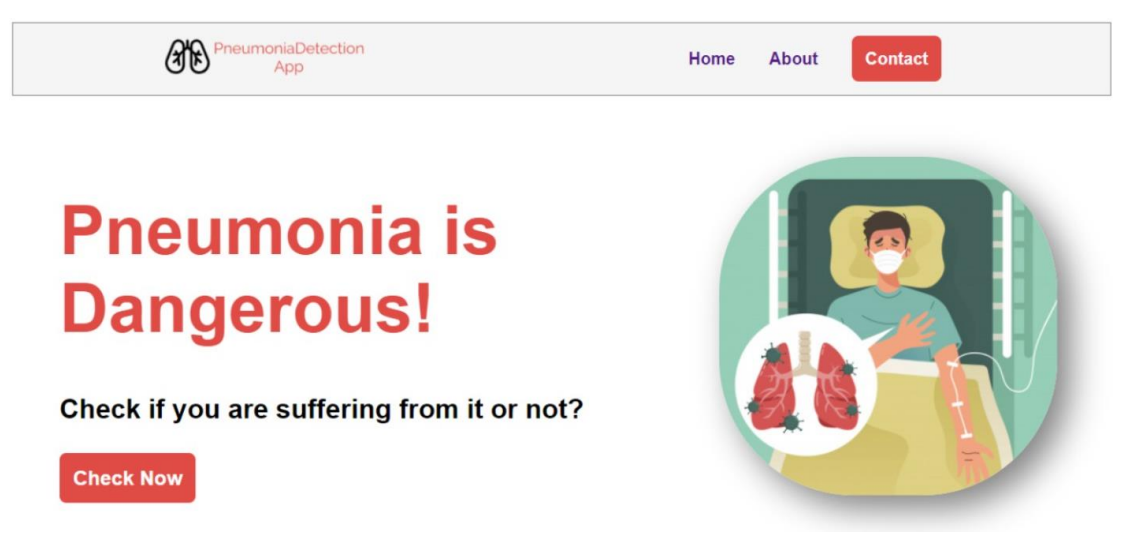

*Figure 21: High fidelity Home Page*

#### **Upload Image Page:**

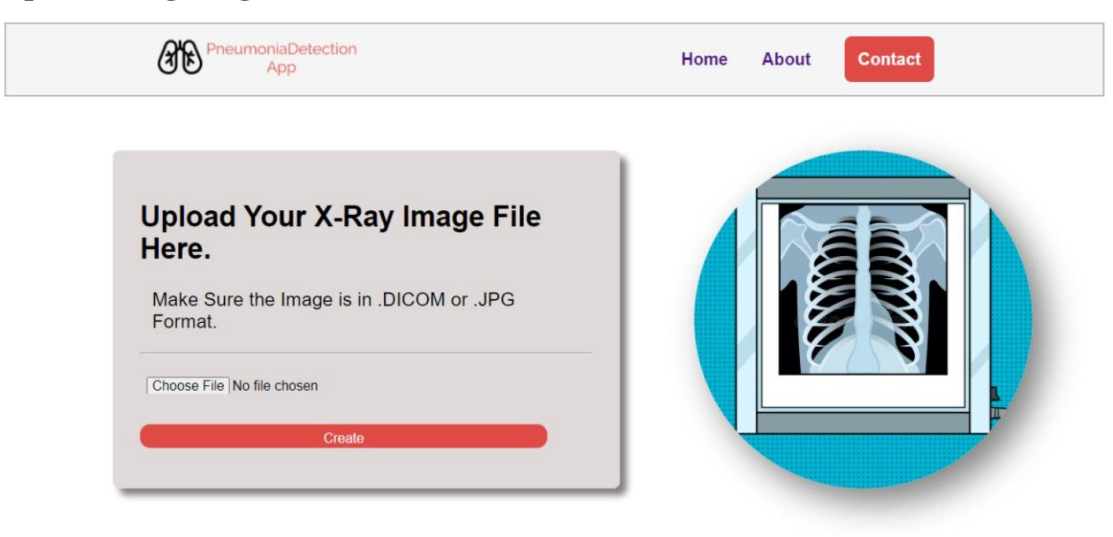

*Figure 22: High Fidelity Upload Image Page*

#### <span id="page-37-0"></span>**Predict Pneumonia Page:**

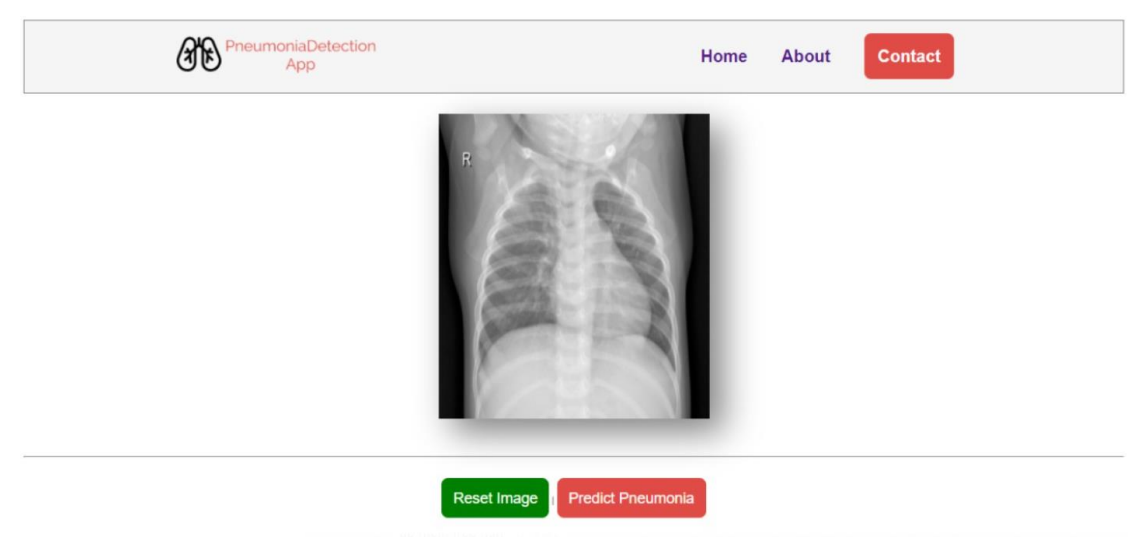

*Figure 23: High Fidelity Predict Pneumonia Page*

<span id="page-37-2"></span><span id="page-37-1"></span>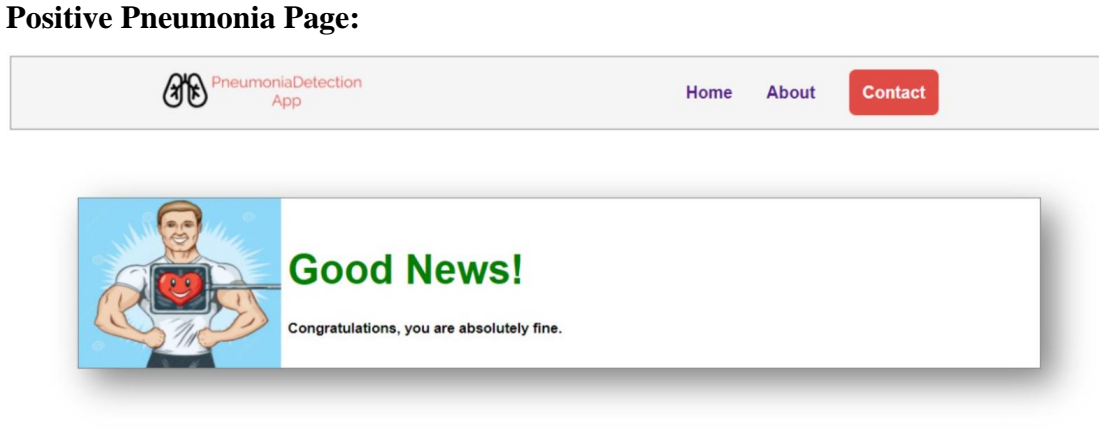

*Figure 24: High Fidelity Positive Pneumonia Page*

## **Negative Pneumonia Page:**

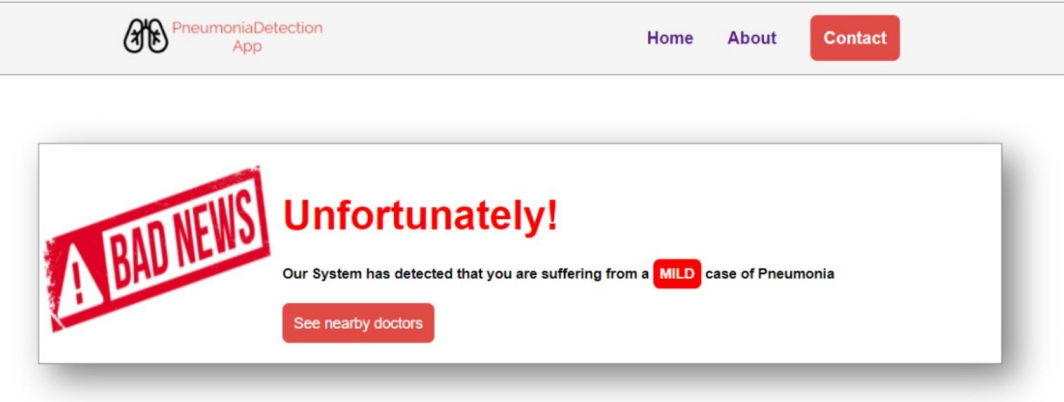

*Figure 25: High Fidelity Negative Pneumonia Page*

<span id="page-38-0"></span>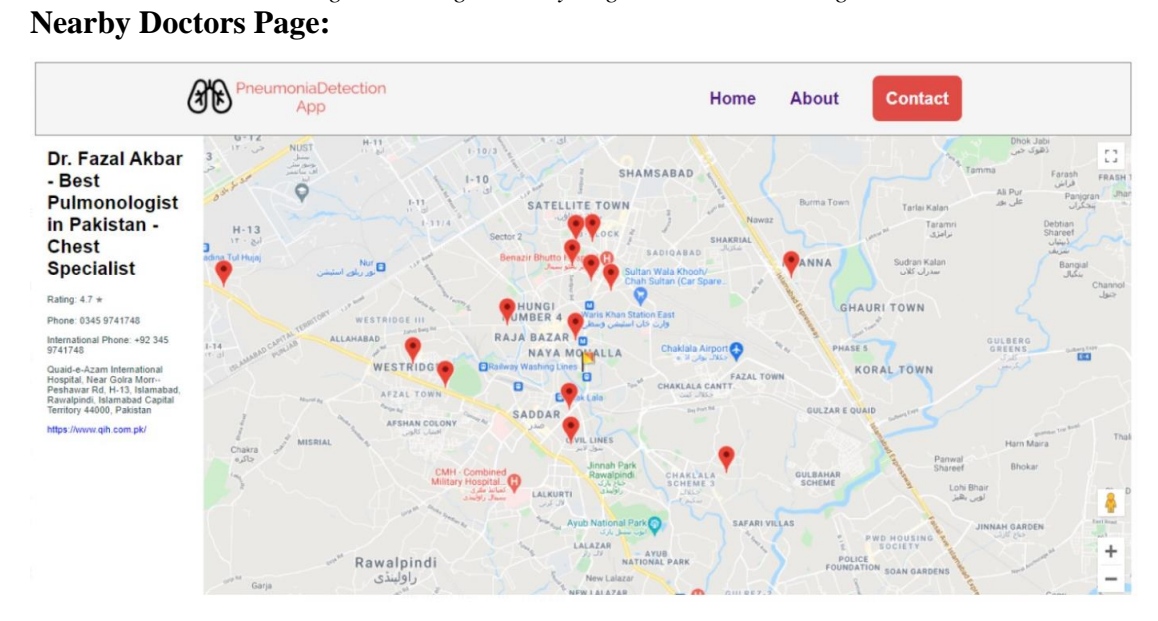

*Figure 26: High Fidelity Nearby Doctors Page*

<span id="page-38-1"></span>**Contact Us Page**

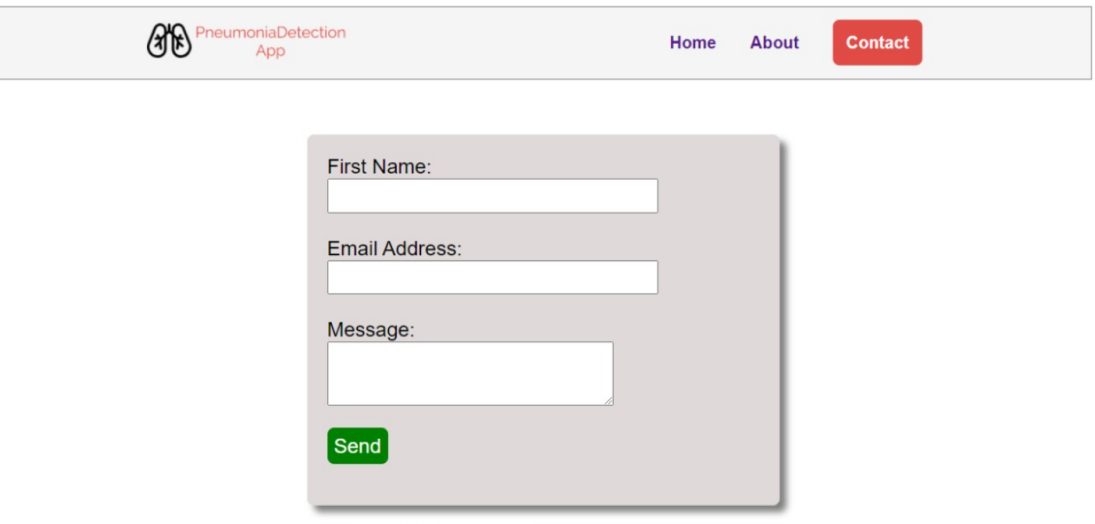

*Figure 27: High Fidelity Contact Us Page*

<span id="page-39-0"></span>This chapter has two parts. One gives in-depth detail of system design approach and structure using UML Diagrams. The other part is UI interface that shows how the application will look like and how can users interact with the application

# <span id="page-40-0"></span>**Chapter 5**

# <span id="page-41-0"></span>**System Implementation**

#### <span id="page-41-1"></span>**5.1. Strategy**

The project was divided into two parts. The research where we developed a number of different CNN models using our approach and already established approaches like VGG-16 and inception-v3 etc. and the application development part where we developed a web application and then integrated the two parts.

#### <span id="page-41-2"></span>**5.2. Tools and Technologies**

We used following tools and technologies for this project.

- MS Visual Studio, .NET Core and C# Programming language for backend development of website
- MS Visual Studio Code and Python for CNN model implementation
- Keras and Tensorflow for CNN model Creation
- HTML, CSS and JavaScript for frontend development of website

#### <span id="page-41-3"></span>**5.3. Development Process**

The development approach we adopted for this project is "Incremental Development", as stated earlier in the strategy section, our project is divided into parts or smaller projects mainly research part and development part.

Developing and testing each module/function separately and then integrating them and testing again after integration. We used the Incremental model for the development of this project.

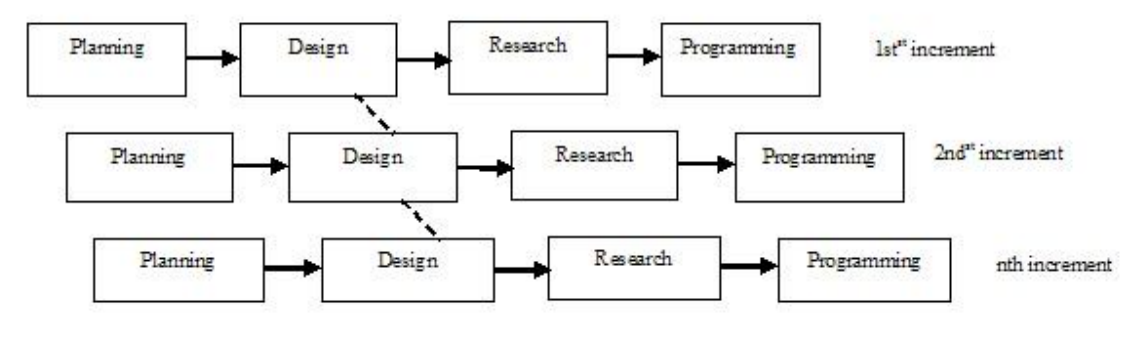

*Figure 28: Development Process*

#### <span id="page-41-5"></span><span id="page-41-4"></span>**5.4. Material and Methodology**

Our CNN model was trained and tested on a public dataset available on kaggle [10]. Our model was developed using Keras, an open-source artificial neural networks interface for Tensorflow library.

#### <span id="page-42-0"></span>**5.4.1. Dataset**

Chest X-ray images were selected from retrospective cohorts of paediatric patients of one to five years old from Guangzhou Women and Children's Medical Centre, Guangzhou. All chest X-ray imaging was performed as part of patients' routine clinical care. The reason for selecting this dataset is that it was tested by two expert physicians before being cleared for AI training.

The original dataset [10] consists of three folders named 'test', 'train' and 'validation'. These folders further contain 2 sub-folders named 'NORMAL' and 'PNEUMONIA'. The dataset contains a total of 5,856 images. These images are divided into test, train and validation as follows:

<span id="page-42-1"></span>

| <b>Main Folders</b> | <b>Sub Folders</b> | <b>Images</b> |
|---------------------|--------------------|---------------|
| Test                | Normal             | 234           |
|                     | Pneumonia          | 390           |
| Train               | Normal             | 1341          |
|                     | Pneumonia          | 3875          |
| Validation          | Normal             | 8             |
|                     | Pneumonia          |               |

*Table 7: Dataset Division*

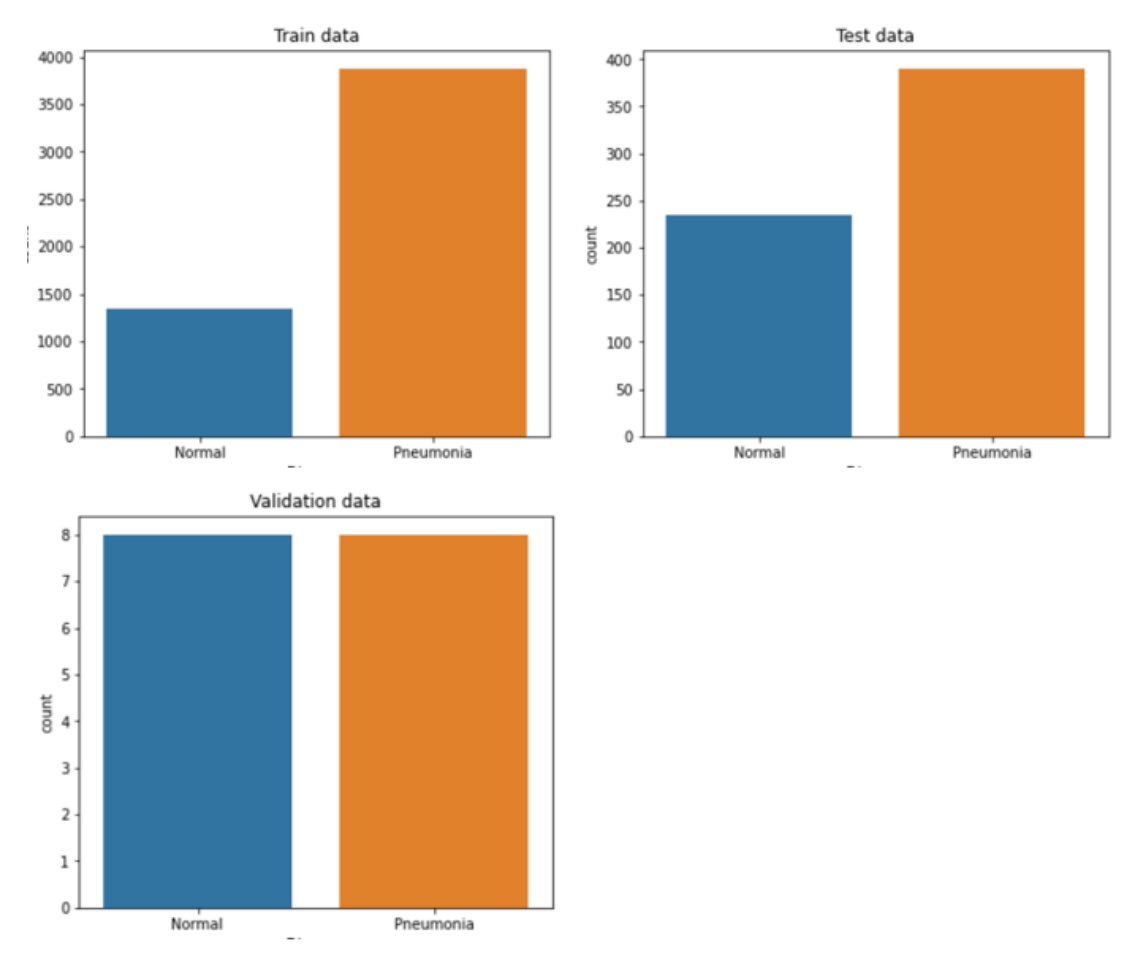

#### *Figure 29: Test, Train and validation split*

<span id="page-43-0"></span>These x-rays are taken in a hospital in China of children aged from 1 to 5 years. Since the validation set was very small, we rearranged the images making 2 folder, 'train' and 'test'.

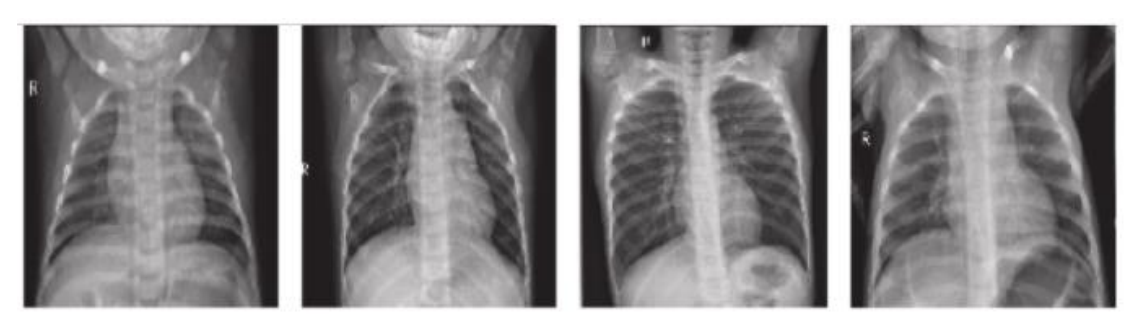

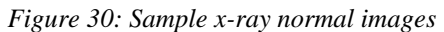

<span id="page-43-2"></span><span id="page-43-1"></span>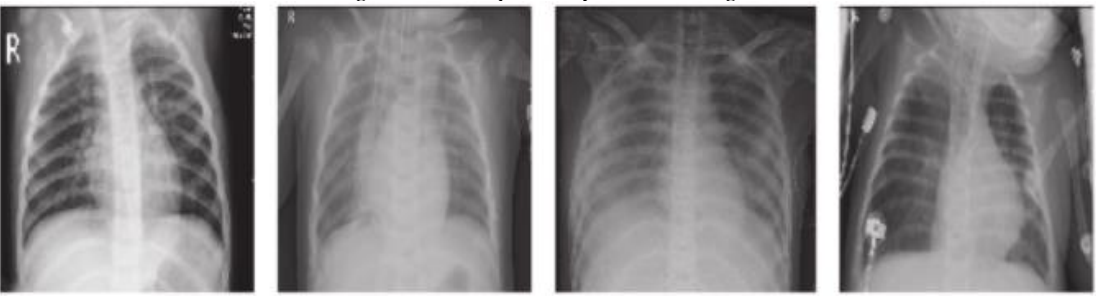

*Figure 31: Sample x-ray pneumonia images*

#### <span id="page-44-0"></span>**5.4.2. Image Pre-processing and Data Augmentation**

Image pre-processing reduces noise from images and enhances the features necessary to predict desired output by the neural network.

For our own developed neural network, we used Data Augmentation techniques in provided by Keras which are as follows:

| <b>Method</b>         | <b>Setting</b> |
|-----------------------|----------------|
| Rescale               | 1/255          |
| <b>Rotation Range</b> | 30             |
| <b>Shear Range</b>    | 0.2            |
| Zoom Range            | 0.2            |
| Horizontal Flip       | True           |
| <b>Vertical Flip</b>  | True           |

*Table 8: Data Augmentation techniques*

<span id="page-44-2"></span>After applying above pre-processing on images, the resulting images are:

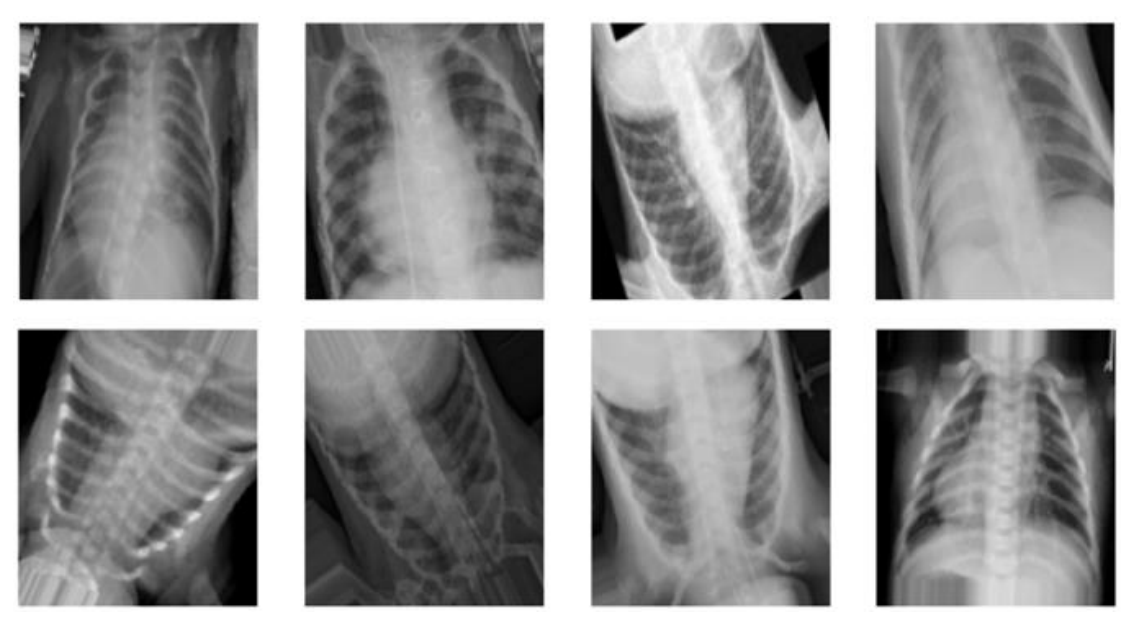

*Figure 32: Result of Data Augmentation Applied*

But for the established CNN architectures we used like VGG-16 and inception-v3, we used their own image pre-processing libraries.

#### <span id="page-44-1"></span>**5.5. CNN Model Implementation**

We developed top performance CNN architectures for our problem. VGG-16 and inception-v3 were used to build a CNN models along with our own model. The best performing model was then selected for integration in our application.

## <span id="page-45-0"></span>**5.5.1. VGG-16 Architecture:**

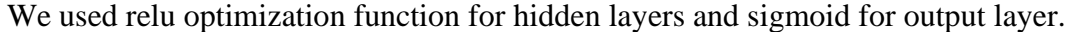

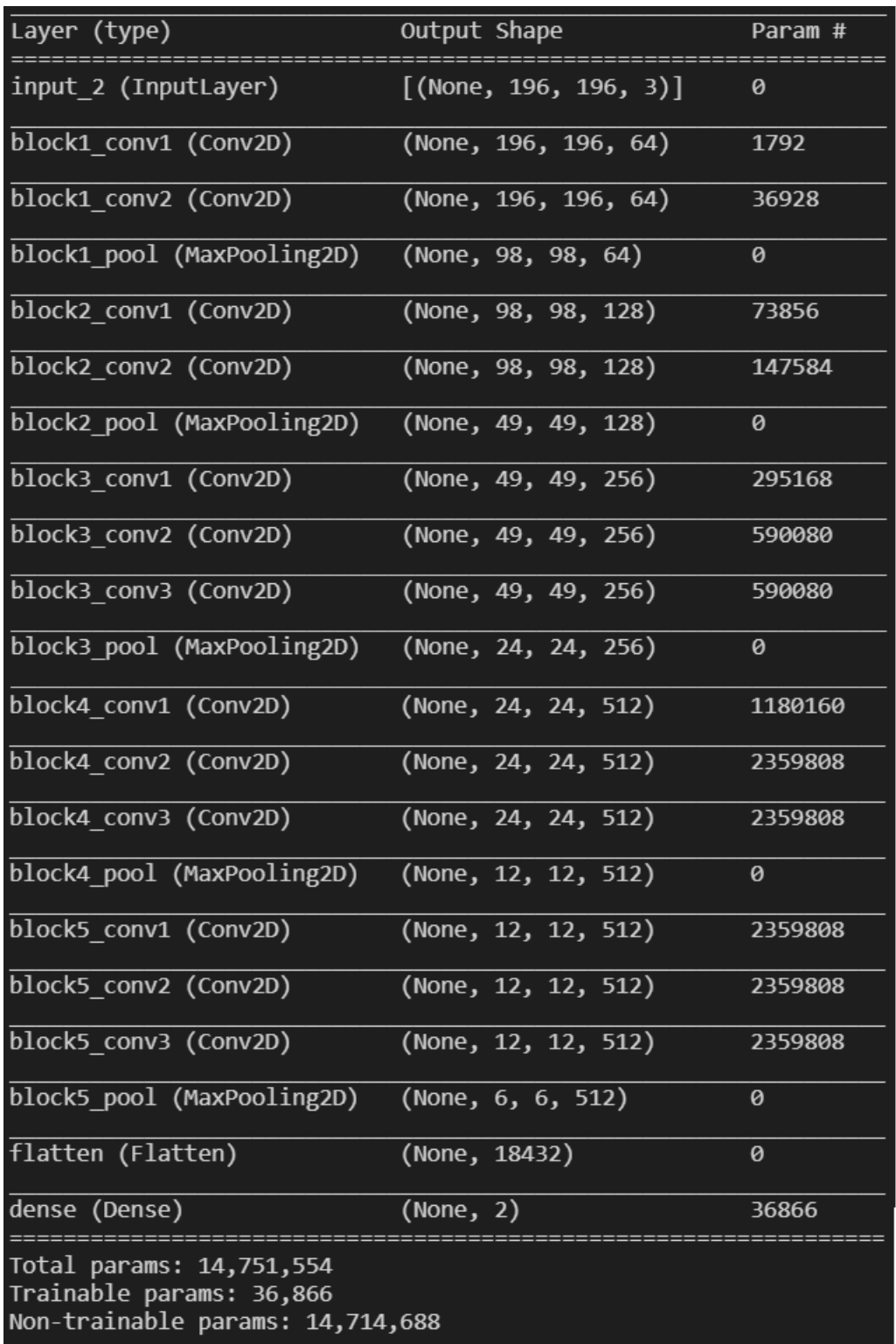

*Figure 33: VGG-16 Architecture*

#### <span id="page-46-0"></span>**5.5.2. Inception v-3**

Inception-v3 uses RMSProp Optimization function for hidden layers and sigmoid for output layer

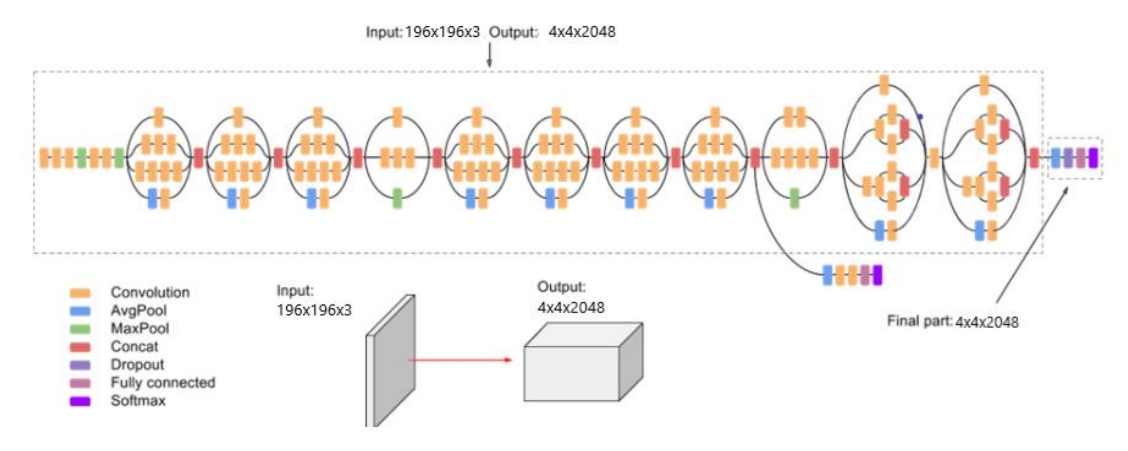

*Figure 34: Inception Architecture*

#### <span id="page-46-1"></span>**5.5.3. Models Selection**

A total of three models were trained and then tested. The best performing model was then selected to implement and integrate with the application. Following are the performances of the three models.

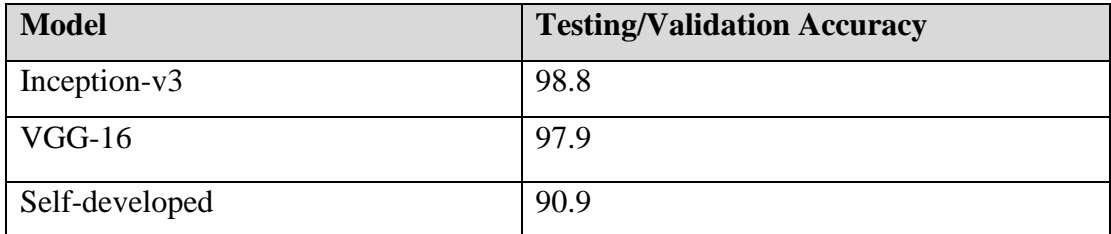

*Table 9: CNN Models Results*

<span id="page-46-2"></span>As we can see from the table that inception-v3 is the best performing model among all three. Inception is created by google and has the highest accuracy from all other established CNN architectures. Since inception-v3 has the highest accuracy, therefor we used it in our application for pneumonia detection.

In this chapter we have discussed system implementation and gave details of CNN model creation, training and testing. Furthermore we set a criteria for finalizing the model to be used in our application. Inception-v3 had the highest accuracy on test set, therefor we selected inception-v3.

# <span id="page-47-0"></span>**Chapter 6**

# <span id="page-48-0"></span>**System Testing & Evaluation**

#### <span id="page-48-1"></span>**6.1. Test Strategy**

#### <span id="page-48-2"></span>**6.2. Component Testing**

Component testing can be referred to as Unit Testing or Module Testing. The first step and the important step is testing of the components before integration to make sure each part and each component is working fine. At first, we created the CNN model in Python and then trained it with Kaggle Dataset. After that, we tested that model using different X-Ray Files and it worked fine with more than 90% accuracy. Once we got satisfied with the model, we then developed a website in ASP.net core, designed all the pages and then integrated our model into it.

Then we tested Google Maps API and tried to fetch nearby doctors and it worked fine. Initially we had problems regarding locations, but eventually we solved that issue and then it worked fine.

#### <span id="page-48-3"></span>**6.3. Unit Testing**

After Component testing, we moved on to Unit Testing. Unit testing involves testing each unit of the system separately. We distributed our system into three units and then tested each one of them separately to make sure no errors remains.

We first tested Image Uploading unit using .jpeg and .dicom X-Ray Files. Initially we had some problems regarding .dicom uploading, but after some tweaks, we solved it and finally the unit testing for this unit was successful.

Then we tested Pneumonia prediction unit in which we tested various image files for prediction and the testing was successful after several attempts.

Finally we tested Google Maps Locations unit, in which tested if the location of the user is fetched accurately and all the nearby doctors are shown or not? The test was successful after several attempts.

#### <span id="page-48-4"></span>**6.4. Integrated Testing**

After the unit testing, we move to the Integration testing. It is a level of software testing where we have to test the components after integration. We have tested the system and the interaction of the integrated units.

We took all the components, and then performed integrated testing by integrating different components with each other.

First, we integrated image uploading with our website and it went fine without any issues. Then we integrated CNN model with our website and performed Pneumonia prediction, it went fine, and testing was successful.

Finally we integrated User location and Google Maps API to show nearby doctors and the testing was successful.

#### <span id="page-49-0"></span>**6.5. System Testing**

After integration, we again tested the whole system, initially we had to face a lot of errors because after several amendments in the code, we finally made it and the whole system ran successfully without any error. We tested the website multiple times and it worked fine without any errors.

#### <span id="page-49-1"></span>**6.6. Test Cases**

Although there are several vague to complex test cases in this application, we have added only those that are directly related to the operational use of the application.

| Preconditions           | The web application must be opened and connected to the<br>Internet Connection. |
|-------------------------|---------------------------------------------------------------------------------|
| Actions                 | User opens the web application and opens the upload image<br>page.              |
|                         | User clicks on Select Image Button and selects his X-Ray File.                  |
|                         | User clicks on Upload Button.                                                   |
| <b>Expected Results</b> | If the format of the Image File is either .jpeg or .dicom, the                  |
|                         | image will be uploaded.                                                         |
|                         | Else the image will not be uploaded.                                            |
| Tested by               | Muhammad Basit Ali and Uzair Abdullah Mir.                                      |
| Result                  | Pass                                                                            |
| Priority                | High                                                                            |
| Input Data              | Click on Upload Image.                                                          |

<span id="page-49-2"></span>**6.6.1. Test Case#1 (User Uploads his X-Ray Image File)**

<span id="page-49-3"></span>*Table 10: Test Case 1*

| Preconditions           | The X-ray Image File must be uploaded before prediction.          |  |
|-------------------------|-------------------------------------------------------------------|--|
| Actions                 | User uploads his X-ray image file.                                |  |
|                         | The image is uploaded and shown to him on a separate page         |  |
|                         | with predict option.                                              |  |
|                         | User clicks on Predict button.                                    |  |
| <b>Expected Results</b> | The predict command will be sent to the system.                   |  |
|                         | The CNN model will analyse the image and provide result.          |  |
|                         | The prediction result will be shown to the user on a new page.    |  |
|                         | Either the Pneumonia result will be positive or negative.         |  |
|                         | If the Pneumonia result is positive, it is either mild, Moderate, |  |
|                         | or severe.                                                        |  |
| Tested by               | Muhammad Basit Ali and Uzair Abdullah Mir.                        |  |
| Result                  | Pass                                                              |  |
| Priority                | High                                                              |  |
| <b>Input Data</b>       | Click on Predict Pneumonia.                                       |  |

<span id="page-50-0"></span>**6.6.2. Test Case#2 (User gives the command for Pneumonia Prediction)**

<span id="page-50-1"></span>*Table 11: Test Case 2*

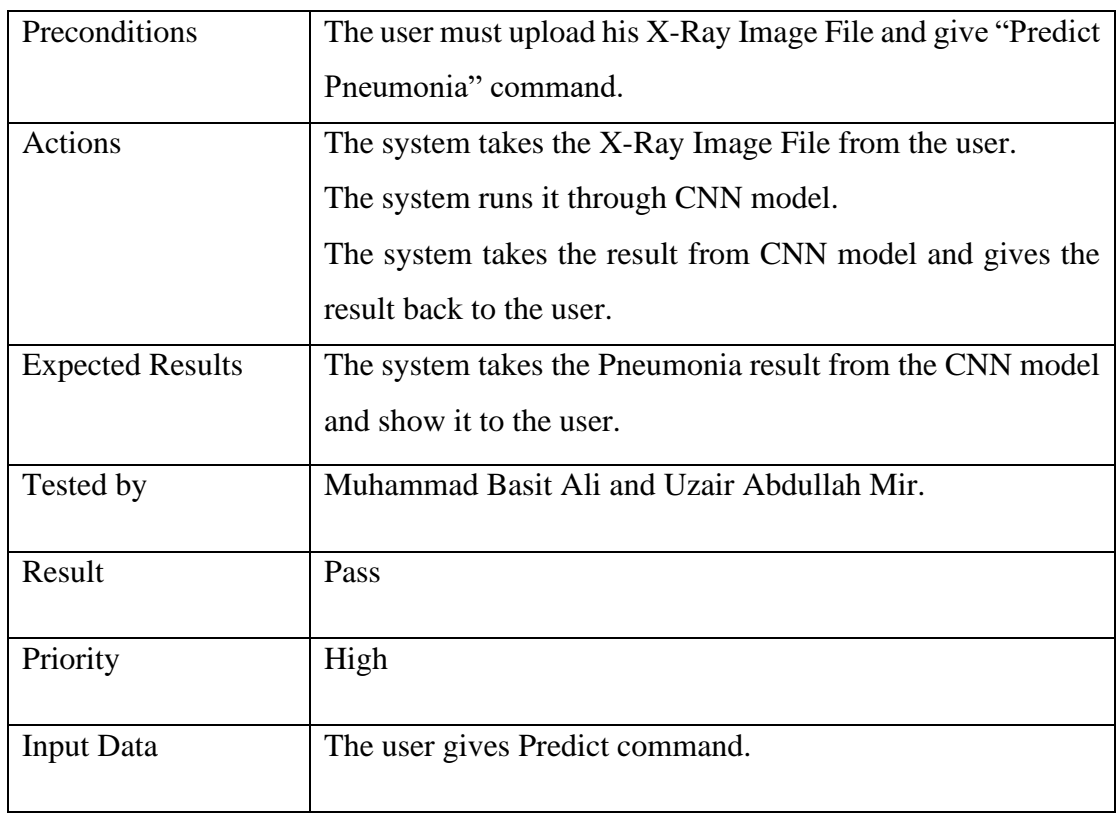

## <span id="page-51-0"></span>**6.6.3. Test Case #3 (The system predicts Pneumonia)**

*Table 12: Test Case 3*

## <span id="page-51-2"></span><span id="page-51-1"></span>**6.6.4. Test case #4 (User asks for nearby doctors)**

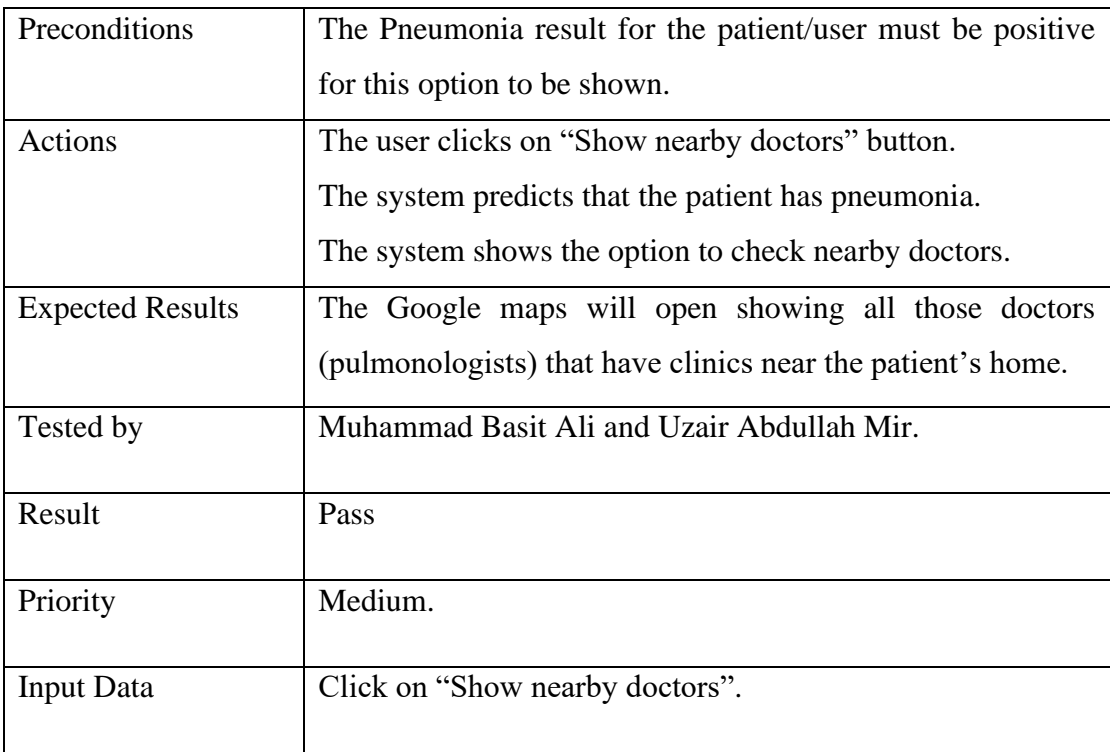

<span id="page-51-3"></span>*Table 13: Test Case 4*

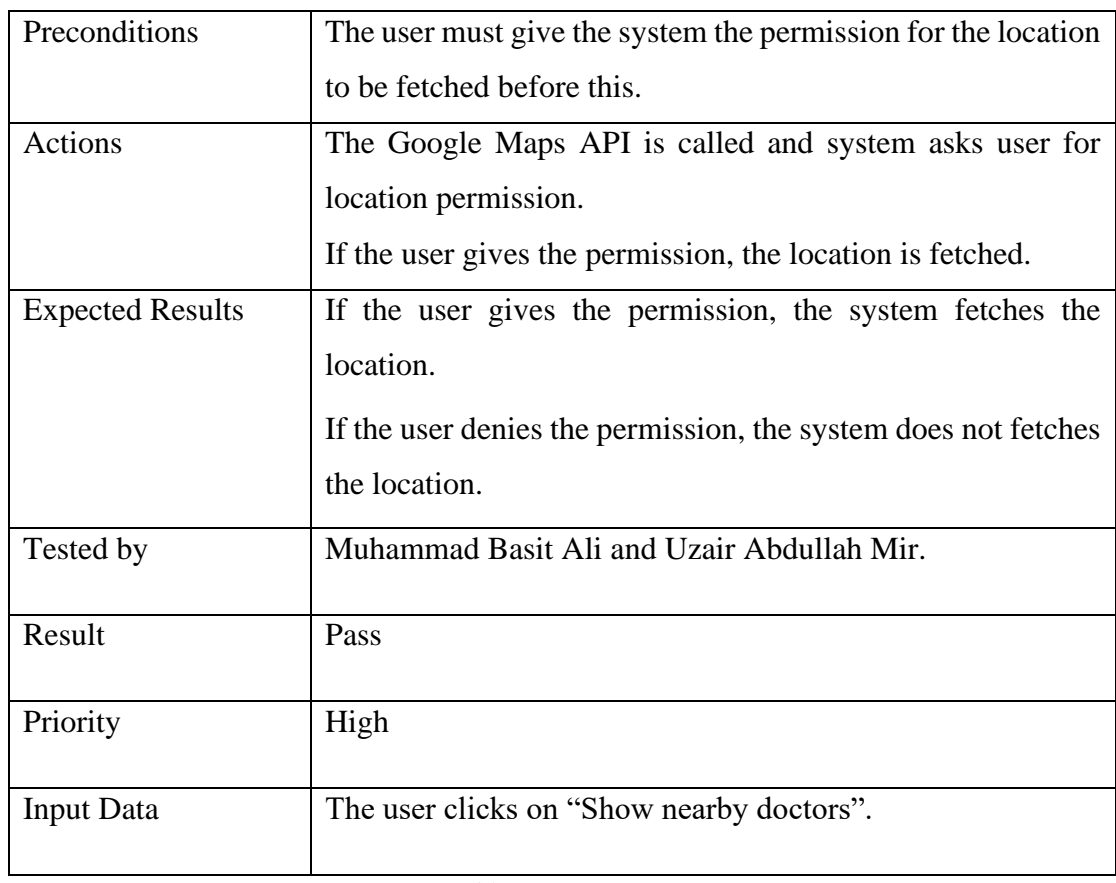

## <span id="page-52-0"></span>**6.6.5. Test case #5 (Google Maps fetches user location)**

*Table 14: Test Case 5*

## <span id="page-52-2"></span><span id="page-52-1"></span>**6.6.6. Test case #6 (Google Maps show nearby Doctors)**

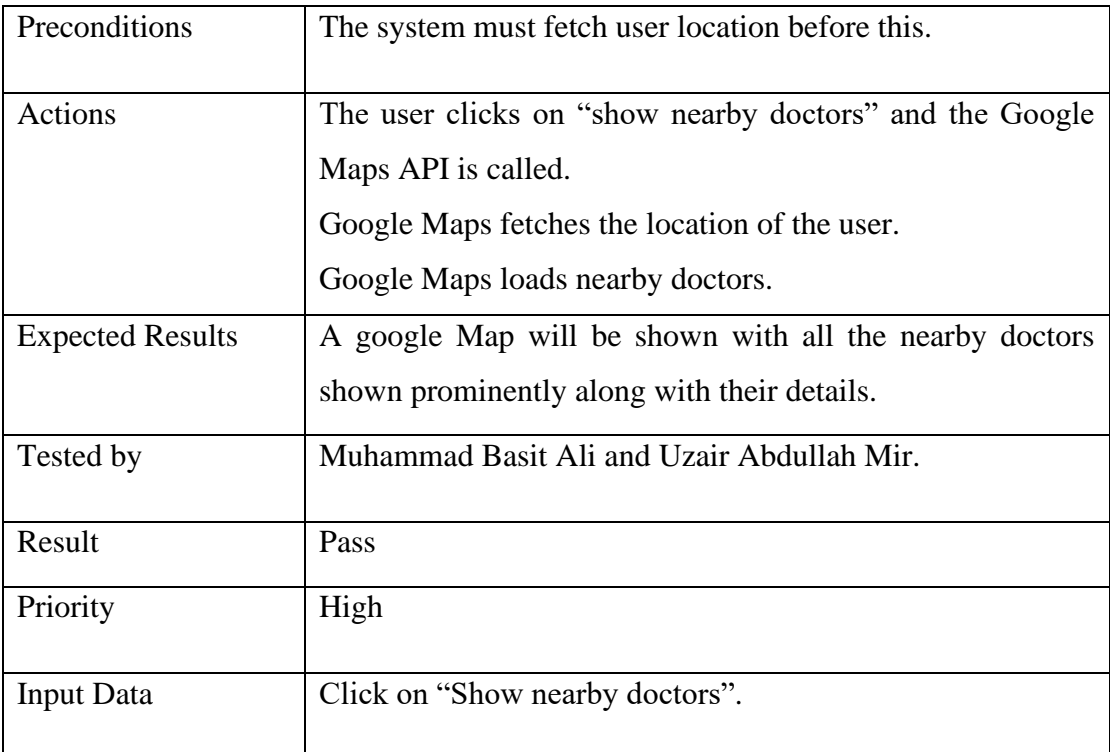

#### <span id="page-53-1"></span><span id="page-53-0"></span>**6.7. Results & Evaluation**

We can see the results obtained in the above test cases that every test has passed successfully. Any test that failed was corrected until all the tests passed.

In this chapter we have discussed the testing done on the system. The testing was done throughout the development of the project.

First we did unit testing by testing each functionality and module after its development before they were all integrated. Unit testing was performed informally. On successful unit testing, we moved on integration and system testing. These were carried out successfully and all the test cases passed.

# <span id="page-54-0"></span>**Chapter 7**

# <span id="page-55-0"></span>**Conclusion**

#### <span id="page-55-1"></span>**7.1. Contributions**

Research work done on detection of diseases from medical imaging is at peak. More and more individuals, students and researches and even giant techs are investing their time and resources and we will hopefully see some breakthrough coming years that will change the healthcare industry as we know it for good.

Our contribution in the medical domain is unique in a sense that we have contributed in terms of research and development. Although there has been research published on different medical imaging, but no one has yet developed an application to put that research to practical. We have developed an (web) application that will allow people to get diagnosed from anywhere through internet.

#### <span id="page-55-2"></span>**7.2. Reflections**

Looking back at our project, we think that it is a very different project because there are no applications that provide such facilities. The reason maybe because 100 percent accuracy has not yet being achieved but looking at the research being carried out in this domain, we think we can see some great inventions in the future.

Our application has great benefits on the society especially in this pandemic where hospitals are not as safe due to covid. If developed further, it can change the way people get diagnosed and treated.

#### <span id="page-55-3"></span>**7.3. Future work**

Covid-19 has changed the way we used to carry out daily life activities from education to work and healthcare. It is getting hard to get appointments because of limited availability of doctors. NESCOM Hospital in H-11 has limited the number of visitors by limiting the availability of doctors to avoid crowding in hospital. Therefor they have been working of going online. Our project has great potential if further developed. Some of the modules/ functionalities that can be further implemented are:

- Patients could get an appointment and have online video call with the doctors.
- Other pulmonary diseases detection can be implemented as in [9] to further extend the area of automated detection of diseases.

This could give us an online health care system that can greatly reduce the need to visit the hospitals and limit the spread if viruses especially Covid-19.

## <span id="page-57-0"></span>**REFERENCES**

Add your reference here in IEEE citation style.

- [1] "One child dies of pneumonia every 39 seconds, agencies warn", Unicef.org, 2021. [Online]. Available: https://www.unicef.org/pakistan/press-releases/one child-dies-pneumonia-every-39-seconds-agencies-warn. [Accessed: 01- Jun- 2021].
- [2] V. Gulshan *et al.*, "Development and validation of a deep learning algorithm for detection of diabetic retinopathy in retinal fundus photographs," *JAMA*, vol. 316, no. 22, p. 2402, 2016.
- [3] A. Esteva et al., "Dermatologist-level classification of skin cancer with deep neural networks," Nature, vol. 542, no. 7639, pp. 115–118, 2017.
- [4] A. Y. Hannun et al., "Cardiologist-level arrhythmia detection and classification in ambulatory electrocardiograms using a deep neural network," Nat. Med., vol. 25, no. 1, pp. 65–69, 2019.
- [5] M. Grewal, M. M. Srivastava, P. Kumar, and S. Varadarajan, "RADNET: Radiologist Level Accuracy using Deep Learning for HEMORRHAGE detection in CT Scans," arXiv [cs.CV], 2017.
- [6] P. Lakhani and B. Sundaram, "Deep learning at chest radiography: Automated classification of pulmonary tuberculosis by using convolutional neural networks," Radiology, vol. 284, no. 2, pp. 574–582, 2017.
- [7] P. Huang et al., "Added value of computer-aided CT image features for early lung cancer diagnosis with small pulmonary nodules: A matched case-control study," Radiology, vol. 286, no. 1, pp. 286–295, 2018.
- [8] K. E. Asnaoui, Y. Chawki, and A. Idri, "Automated methods for detection and classification pneumonia based on X-Ray images using deep learning," arXiv [eess.IV], 2020.
- [9] P. Rajpurkar et al., "CheXNet: Radiologist-level pneumonia detection on chest X-rays with deep learning," arXiv [cs.CV], 2017.
- [10] P. Mooney, "Chest X-ray images (pneumonia).".

## **FYP**

 $9^{\circ}$ 

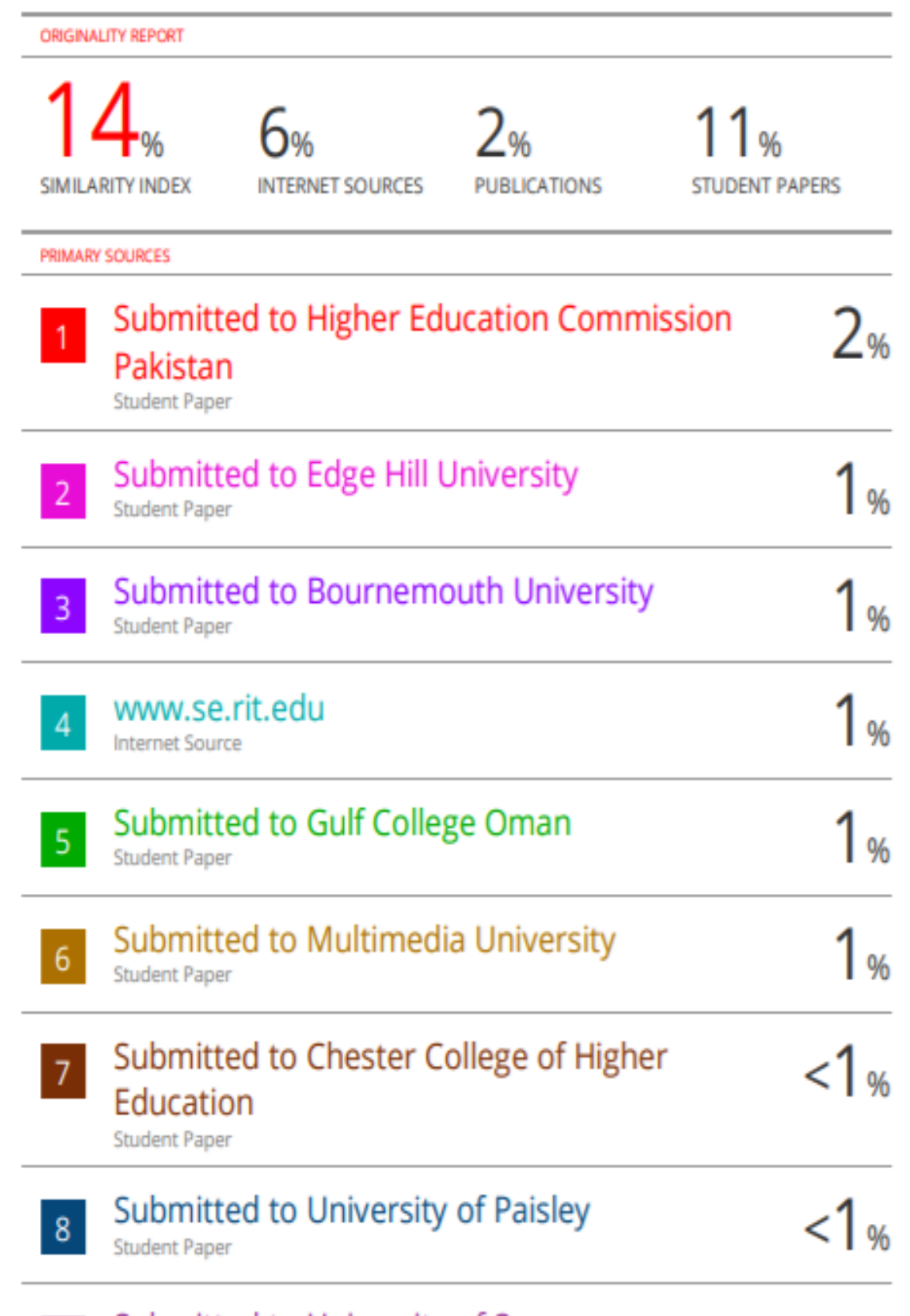

Submitted to University of Surrey

**Student Paper** 

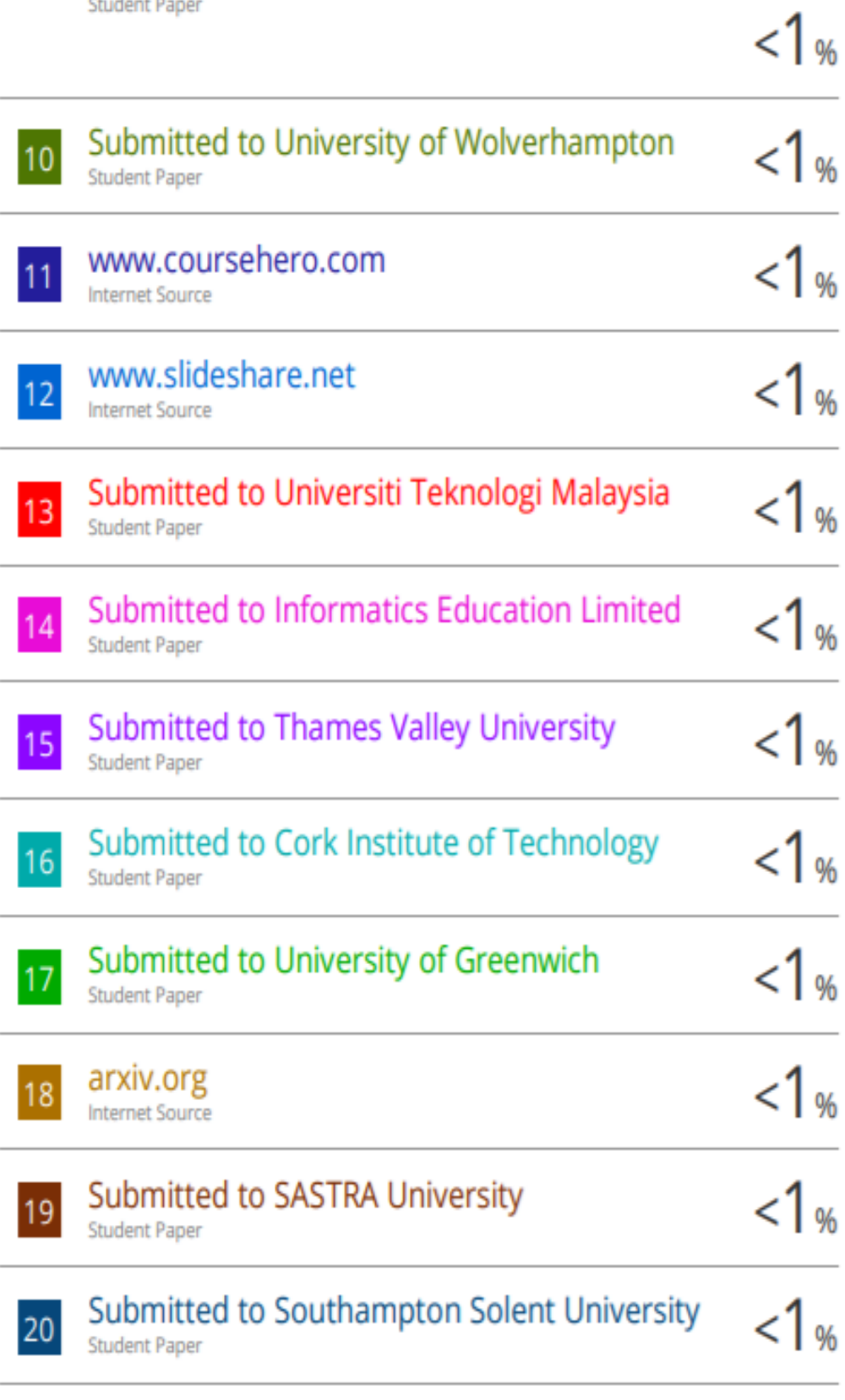

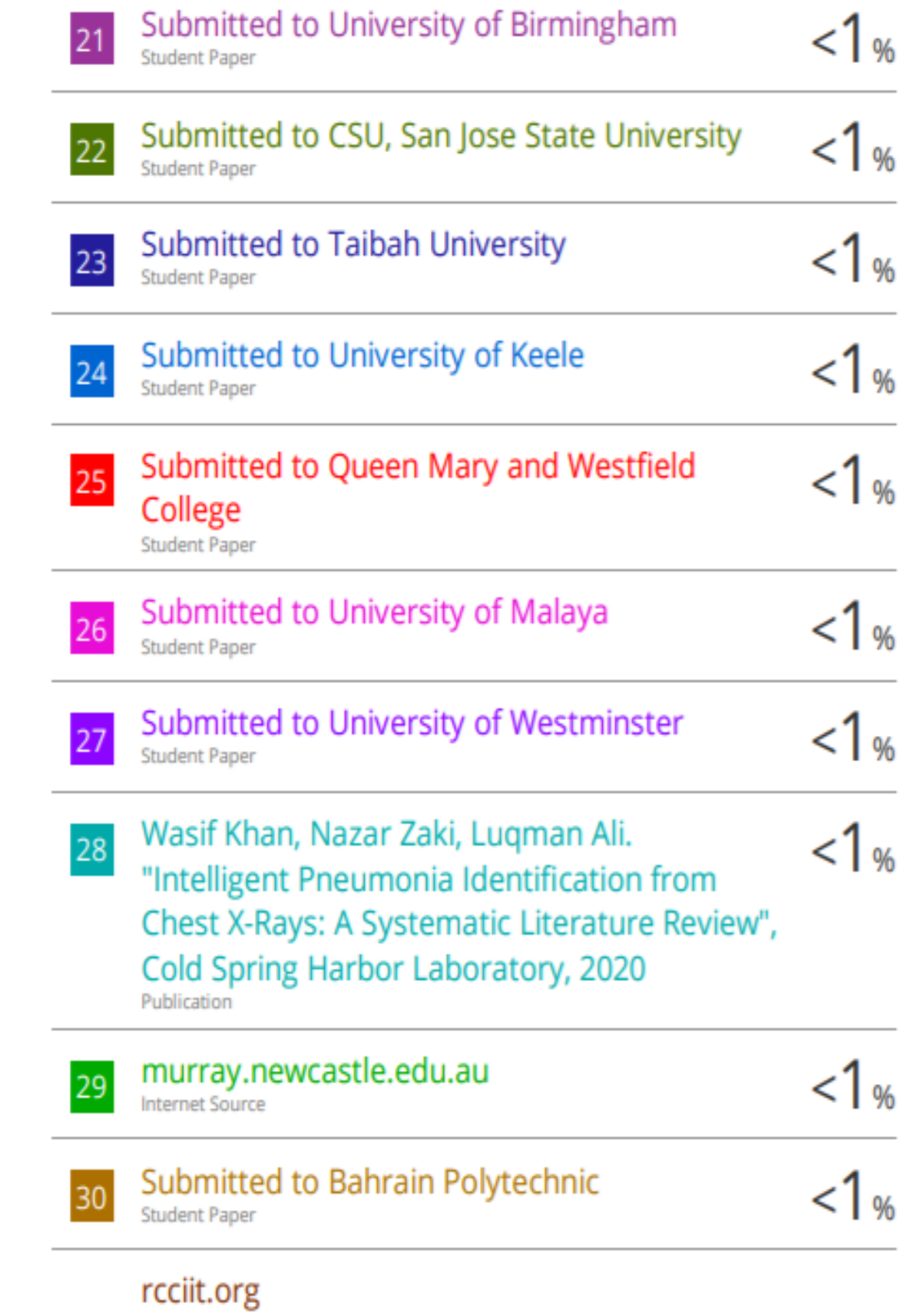

Internet Source

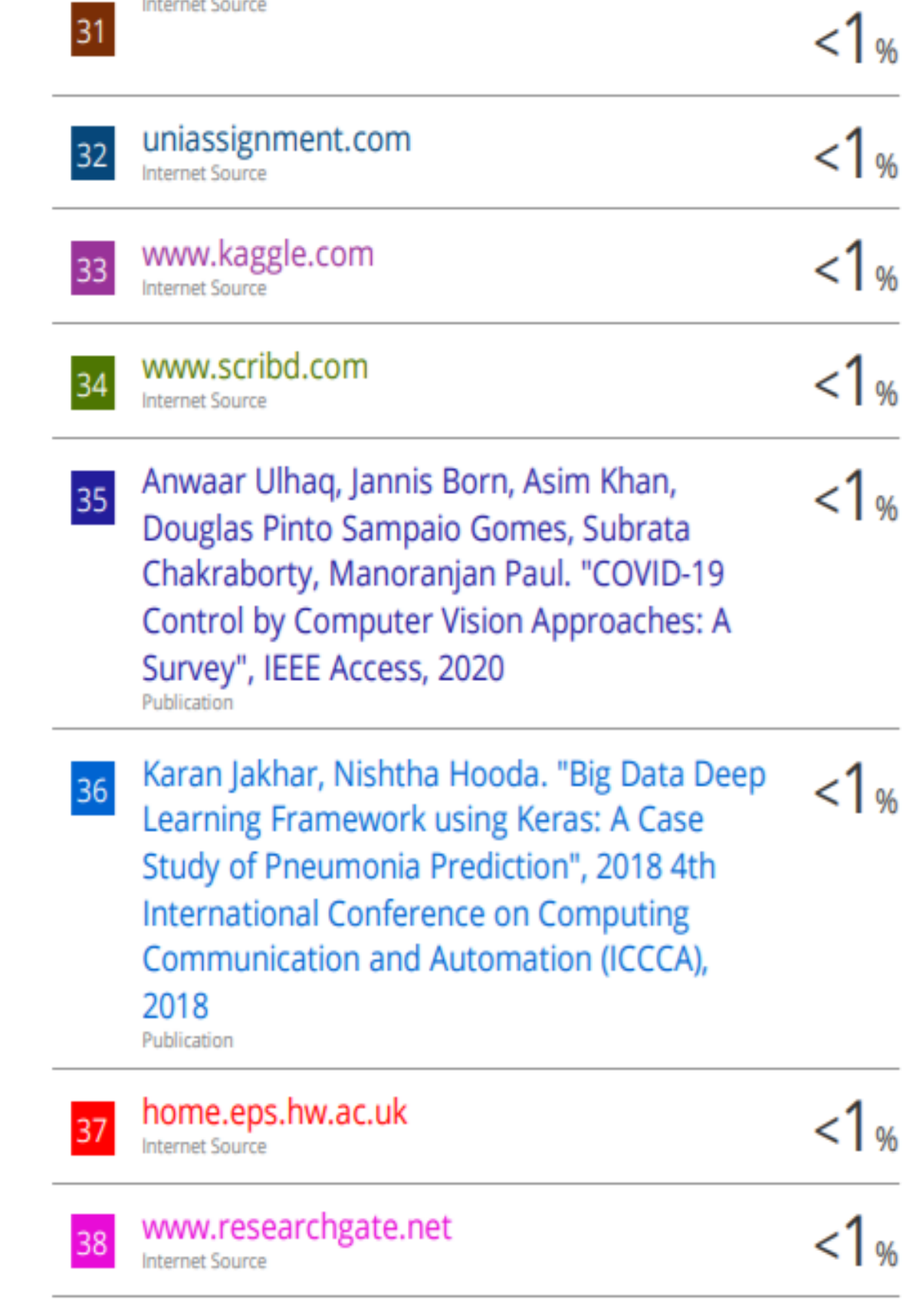

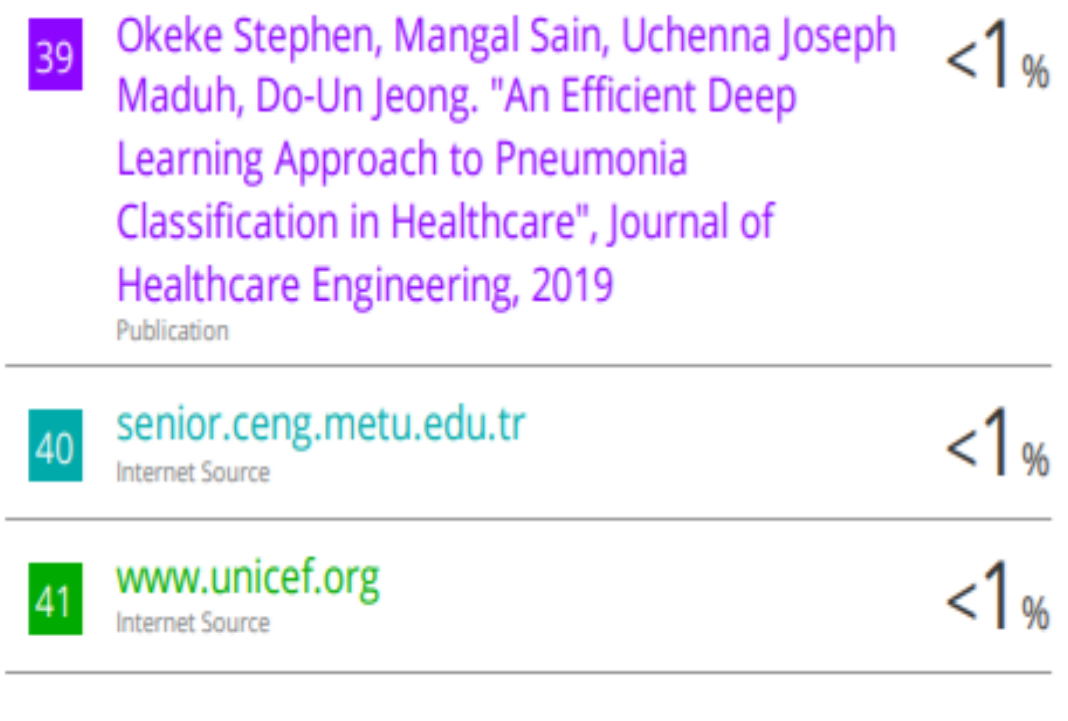

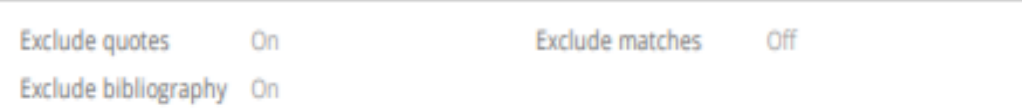